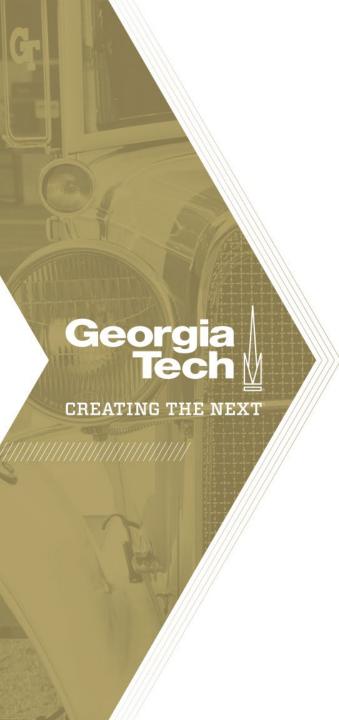

# 2020 Financial Summit

Tuesday, December 8, 2020 9:00am to Noon Virtual Blue Jeans Event

## Welcome

Carol Gibson
Institute Controller and Chief Accounting Officer

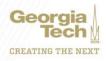

# Agenda

| Presenter(s)                                                         |
|----------------------------------------------------------------------|
| Kelly Fox                                                            |
| Zach Rogers                                                          |
| Josh Rosenberg, SerenaSimpson, Jonathon Jeffries, & Glenn Campopiano |
| Jamie Fernandes & Isabel (Yiny)Lynch                                 |
|                                                                      |
| Ajay Patel                                                           |
| Abbie Coker                                                          |
| Frederick Trotter                                                    |
|                                                                      |
| Greg Phillips, Terryl Barnes, & Nate Watkins                         |
| Lee Wates                                                            |
| Carol Gibson                                                         |
| Carol Gibson                                                         |
|                                                                      |

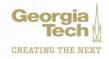

# **Administration & Finance Update**

Kelly Fox

Executive Vice President, Administration & Finance

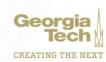

**Zack Rogers** 

Director, Payroll Operations

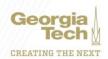

## HR / PAYROLLUPDATE

## Agenda

- Time Reporting Tips & Reminders
- Off-Cycle Processing
- Policy Reminders & Updates
- Calendar Year End Processing Dates
- E Verify Tips

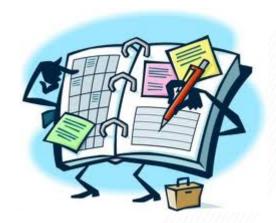

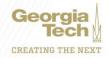

## **Time Reporting Tips & Reminders**

- OneUSG Timesheets Only Available For Employees Hired in the System
- Biweekly Paid Employees Cannot Be Paid for Leave Until Approved
- Managers Delegate Timesheet Approval When Out of Office
- Managers Cannot Enter Time on Timesheet After 28 Calendar Days (separate process)
- Payable Time (separate tab on timesheet) Shows Actual Daily Pay (applying rounding rules, overtime, etc.)

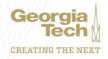

## Off-Cycle Processing

- Emergency Off-Cycle
  - o Permitted Once a Year
  - o Paid within 2 Business Days After Approval
  - o Must Have Direct Deposit
  - O Usually only Regular Pay is Permitted
- Regular Off-Cycle
  - No limit on Requests
  - o Paid Fridays opposite of Biweekly Pay Dates
  - O Usually only Regular Pay is Permitted

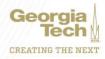

## Off-Cycle Processing

- For Biweekly, All Hours and Absences Must be Submitted and Approved on timesheet
- New Process Considered for Spring 2021
  - o Eliminate Service Tickets
  - o Electronic Submission of Requests
  - O Streamlined for Payroll Processing Team

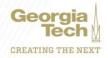

## Job Knowledge Articles

https://services.gatech.edu

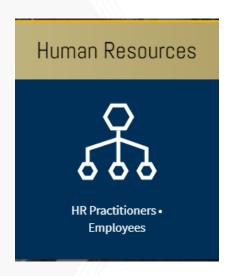

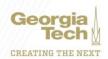

## Policy Reminders & Updates – Calendars

- https://hr.gatech.edu/payroll
- Max Date to Submit Hire/Term Transaction to Make Payroll
- Failure to Follow Could Lead to Overpayments or Failure to Pay by Pay Date

#### Payroll Schedules - Monthly and Biweekly

All employees have an assigned schedule within One USG Connect. To view your schedule, select the Schedule tile within Employee Selfservice Time in OneUSG Connect.

Here are the pay calendars associated with each pay frequency:

- · 2020 Monthly Calendar
- 2020 Biweekly Calendar
- 2020 Payroll Calendar (in calendar format); for best results, please print in color.
- 2021 Monthly Calendar
- 2021 Biweekly Calendar
- <u>2021 Payroll Calendar (in calendar format)</u>; for best results, please print in color.

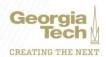

## Policy Reminders & Updates - Calendars

|                        | Georgia Human Tech Resources  Monthly 2021 Payroll Calendar |                                   |                                     |                                                            |                                                                 |                               |                      |                 |            |
|------------------------|-------------------------------------------------------------|-----------------------------------|-------------------------------------|------------------------------------------------------------|-----------------------------------------------------------------|-------------------------------|----------------------|-----------------|------------|
|                        | Direct Hire Form<br>(Hire/Rehire)/Terminations              |                                   |                                     |                                                            |                                                                 |                               |                      |                 |            |
|                        |                                                             | 1 and 2 are                       | Approval Levels 3 and 4 are         | Supplemental Pay Transactions Due to Level 4 (including ad | Supplemental Pay Transactions Due to GTHR Level 5 (including ad |                               |                      |                 |            |
| Begin Date<br>01/01/21 | End Date<br>01/31/21                                        | Complete <sup>1</sup><br>12/18/20 | Complete <sup>1,2</sup><br>01/06/21 | hoc approvals)                                             | hoc approvals)                                                  | Payroll Processed<br>01/20/21 | Pay Date<br>01/29/21 | Work Days<br>21 | Pay Run ID |
| 02/01/21               | 02/28/21                                                    | 01/19/21                          | 02/03/21                            | 02/05/21                                                   | 02/10/21                                                        | 02/17/21                      | 02/26/21             | 20              | 12M1       |
| 03/01/21               | 02/21/21                                                    | 02/26/24                          | 03/10/21                            | 03/13/31                                                   | 02/17/21                                                        | 03/24/24                      | 03/31/31             | 22              | 12141      |

|            | Georgia Human<br>Tech Resources |                                                         |                                                        |                                                                                                    |                                         |                                            |                      |          |               |
|------------|---------------------------------|---------------------------------------------------------|--------------------------------------------------------|----------------------------------------------------------------------------------------------------|-----------------------------------------|--------------------------------------------|----------------------|----------|---------------|
|            | Biweekly 2021 Payroll Calendar  |                                                         |                                                        |                                                                                                    |                                         |                                            |                      |          |               |
|            |                                 | Direct Hire Fo                                          | rm (Hire/Rehire)                                       |                                                                                                    |                                         |                                            |                      |          |               |
| Begin Date | End Date                        | Approval Levels 1<br>and 2 are<br>Complete <sup>1</sup> | Approval Levels 3<br>and 4 are Complete <sup>1,2</sup> | Supplemental Pay<br>Transactions Due<br>to<br>Level 4 (including<br>ad hoc<br>approvals) <sup>1,3</sup> | Supplemental Pay<br>Transactions Due to | MGR<br>Absence/Time<br>Approval by<br>10am | Payroll<br>Processed | Pay Date | Pay Run<br>ID |
| 12/27/20   | 01/09/21                        | 12/11/20                                                | 12/18/20                                               | 12/28/20                                                                                                | 01/04/21                                | 01/11/21                                   | 01/11/21             | 01/15/21 | 11B1          |
| 01/10/21   | 01/23/21                        | 12/18/20                                                | 12/27/20                                               | 01/12/21                                                                                                | 01/19/21                                | 01/25/21                                   | 01/25/21             | 01/29/21 | 11B2          |
| 01/24/21   | 02/06/21                        | 01/08/21                                                | 01/15/21                                               | 01/25/21                                                                                                | 02/01/21                                | 02/08/21                                   | 02/08/21             | 02/12/21 | 12B1          |

## Policy Reminders & Updates – Supplemental Pay

- Submitted in Manager Self Service One Employee Per Transaction
- Some Pay Types Require a Form to be Attached to Transaction
- Additional Attachments
  - o Optional
  - Do Not Include Other Employees' Names
- Use Name in PeopleSoft, not preferred name
- Combo Code Is Optional
- Meet Transactional Due Dates
- Supplemental Pay Job Knowledge Article

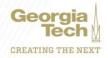

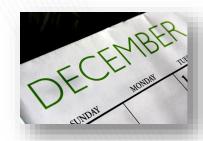

## Calendar Year End Processing- December

- Monthly Payroll Process Date 12/21/2020
  - o Falls on GT Winter Break
  - Supplemental Pay Transactions Level 2 by 12/07/2020
  - Hire/Termination Transactions Level 2 by 11/30/2020
  - Paid 12/31/2020
- Final Bi-weekly Payroll Process Date 12/23/2020
  - o Bi-weekly period ending 12/26/2020
  - Falls on GT Winter Break
  - o Timesheet Approved by 5 p.m. 12/18/2020
    - Estimate Time for Online Timesheet Users if Working Holiday
    - Kaba or Webclock Users' Time will be punched as normal no estimation
  - o Hire/Termination Transactions − Level 2 by 11/26/2020
  - Last Bi-weekly paycheck is 12/31/2020

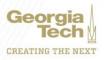

## Calendar Year End Processing-January 2021

- January Monthly Hires/Terminations
  - Approve Level 2 by 12/18/2020
- Pay Period End 1/09/2021 Hires/Terminations
  - Approve Level 2 by 12/11/2020
- Pay Period End 1/23/2021 Hires/Terminations
  - Approve Level 2 by 12/18/2020

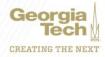

## Calendar Year End Processing- Other

W-2 Electronic Consent

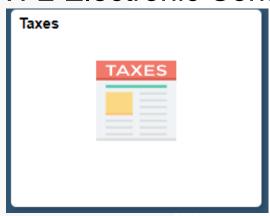

360 Hour Vacation Reminder

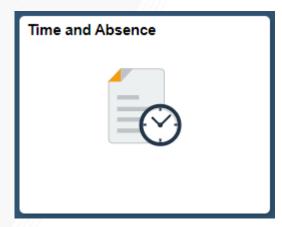

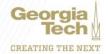

## **E Verify Tips**

- Eligibility to Work in U.S.
- Requires SSN (Foreign National—Select "Applied For" in Part 1 of I-9)
- Starts with Completion of Part 2 of I-9 Form (in Office piece of Onboarding)
  - Verification immediately if no errors
- Typical Issues that Can Delay
  - I-9 Part 1 Selection Issue
  - Missing Information
  - DHS Errors (Gives Number to Call)

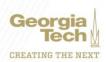

## **Contact Information**

## https://services.gatech.edu

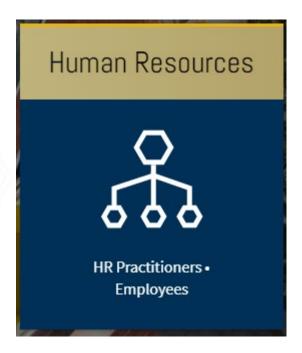

zachary.rogers@ohr.gatech.edu

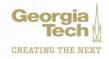

# **Grants and Contacts Accounting Update**

Josh Rosenberg

Senior Director, Grants and Contracts

Serena Simpson
Systems Analyst Lead

Jonathon Jeffries

Director, Cost Accounting

Glenn Campopiano

Director, Project Accounting

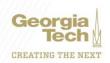

# **Workday Grants Reporting**

Serena Simpson

Grants and Contracts Accounting
Systems Analyst Lead

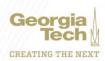

## Award, Award Line, and Grant

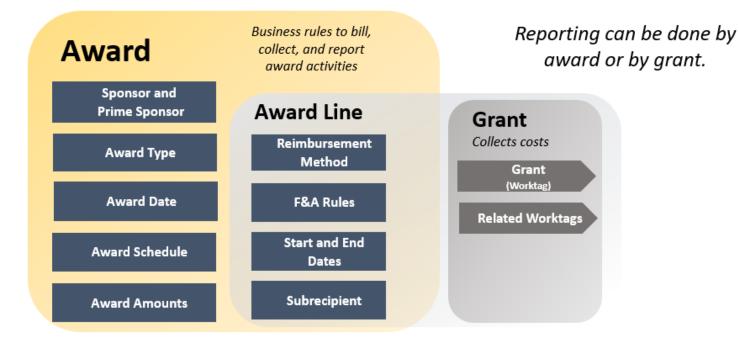

mm/dd/yyyy

University System of Georgia Institution

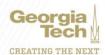

1

# SPONSORED AWARD BUDGET EXPENSE REPORT (SABER)

#### **Type of Reports:**

**SABER** 

SABER BY OBJECT CLASS

**SABER BY AWARD (NEW)** 

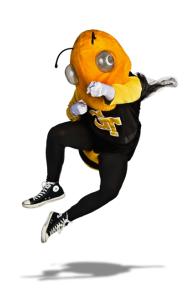

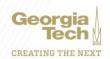

Question: How do I view actuals for a specific period of time?

Answer: Use the "Budgets & Actuals On or After" and "Budgets & Actuals On or Before" criteria

| Period                    | × FY21 - Jul | :=           |
|---------------------------|--------------|--------------|
| Rudgote & Actuals On or A | ftor         | 07/01/2020 🛱 |
| Budgets & Actuals On or A | irter        |              |
| Budgets & Actuals On or B | efore        | 07/31/2020 🛅 |

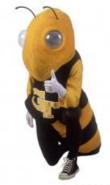

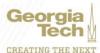

Question: How do I view just the Sponsored portion of my Award, not the cost share (vice versa)?

**Answer: Use the Grant Hierarchy field to filter.** 

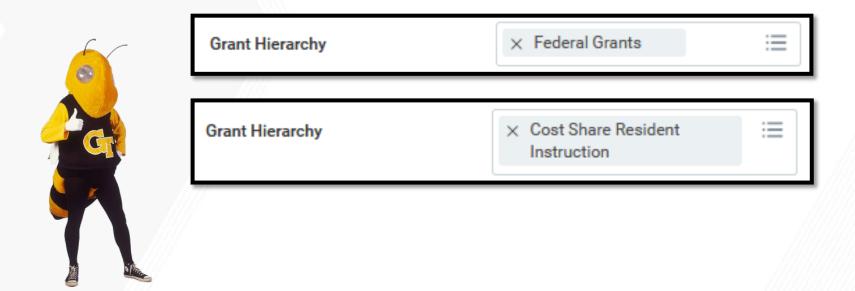

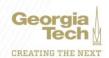

Question: How do I save a filter if I want to view the same

criteria on a regular basis?

**Answer:** Enter Criteria, Create filter name, and Save filter

Question: How do I modify filters?

Answer: You can select "Manage Filters" and edit your

saved filter.

**Question: Can I create multiple filters?** 

Answer: Yes, you must create unique filter name. All filters

will display in the drop down.

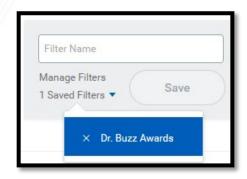

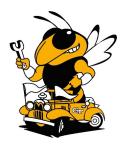

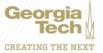

Question: How do I view actual costs by Object Class?

Answer: Drill down on total for Award and/or Grant and view

by Object Class and refresh

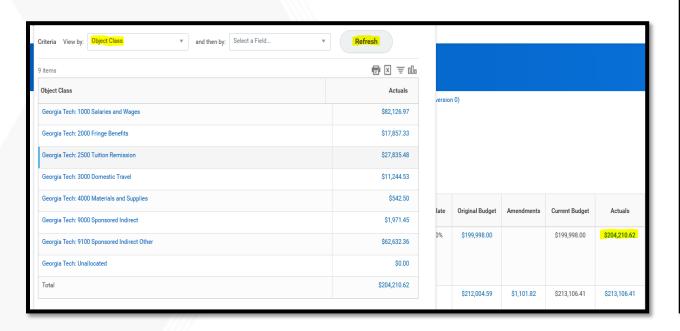

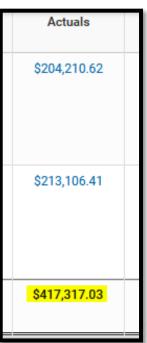

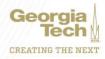

## **HELPFUL REPORTS**

#### **WORKDAY REPORTS:**

- SABER
- SABER BY OBJECT CLASS
- SABER BY AWARD (New)
- EXTRACT AWARDS
- GT AWARD LINES EXTRACT GTCR
- EXTRACT GRANTS

SABER V2 – \*\*FASTER\*\*
PI DASHBOARD

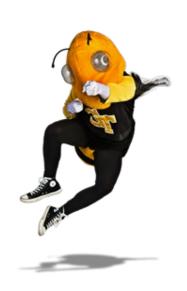

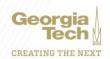

# **Policy Update**

**Jonathon Jeffries** 

Director - Cost Accounting

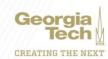

## 3.2 Personal Service Reporting using the Plan Confirmation System

#### Effort Reporting

- Effort Reporting is managed by Grants and Contracts Accounting
- New Platform, but still available in TechWorks
- Workload Assignment Forms and Annual Statement of Reasonableness
   No Major Change

#### Changes in Policy

- RI Employees Charged on External Sponsored Grants or Cost Share require Effort Reporting
- Biweekly Employees are now included in the Effort Reporting Population
- Research Support Staff no longer report Only Employees Charged to Grants in Workday
- Terminating Employee Reporting in development
- FY20 Process to be reviewed and identify process improvements
- Questions? Contact Jonathon Jeffries or easr.ask@business.gatech.edu

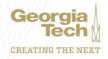

## PACE – High Performance Computing Service Center – Effective January 2021

#### Background

 GT-PACE is implementing a service center approach based upon a consumption model where research faculty pay based upon actual usage of cyberinfrastructure. This approach provides a unique opportunity to more fully leverage Institute investments in Coda-based equipment and capacity

#### Change in Policy

- Temporary Indirect Cost Exemption for Commercial Cloud and GT-PACE
- Includes services such as research storage, managed services, and cloud services through direct contracts with Amazon AWS, Microsoft Azure, Google's Cloud Platform, Penguin Computing on Demand, and similar vendors
- Two new ledger accounts 714XXX for Internal (PACE) and External Vendors
- Working with OSP to properly align changes with proposal budgets

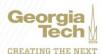

# **Project Accounting Topics**

Glenn Campopiano

Director - Project Accounting

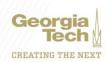

## **Advance Award Numbers**

- This is an OSP Policy (Policy 2.7: Advance Project Number)
- Allows for expenses to be charged prior to the receipt of a grant or execution of an agreement
- Must be strong evidence that the proposed sponsor intends to fund the project and will recognize funds expended in advance of the start date
- Generally only charges incurred within 90 days of the start date are recognized by federal sponsors
- All expenditures are guaranteed by the department
- Must be requested from OSP
- When approved, OSP will route to be set up via CIS and information will populate into Workday to be set up as an "Advance Award"
- Once the contract is fully executed, OSP will complete the initiation and this will trigger in Workday to complete the award for "OSP Import – New" set up

## **Sub-Awards**

- Processed by Office of Sponsored Programs (OSP)
- OSP Policy Series 5.0: Subcontracts, Subawards, and Subrecipient Administration
- Know the difference between sub-recipient vs. vendor vs. consultant (see the Checklist on the OSP website: <a href="https://osp.gatech.edu/subrecipient-determination">https://osp.gatech.edu/subrecipient-determination</a>
- Consider the length of the period of performance (POP)
   of the sub-award to enable efficient closeout
- Monitor and document performance of subs PI responsibility
- Keep track of subaward cost share, if any

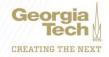

## **Spend Parameters for Grants**

- Ensure timely posting of effort during the POP
- Avoid managing effort by Express Direct Retro (EDR)
- Create POs and purchases in the beginning of the award as required; avoid last minute buying at the end of the POP
- Issue sub awards timely and document/monitor subs
- Recognize the need for no-cost extensions (NCEs) in time so it doesn't happen after the end date of the award
- Plan and submit continuation mods as soon as possible to avoid gaps in the POP

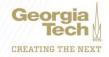

## **Award Closeout**

- Ensure timely posting of allowable costs during the POP
- Review awards 90 days prior to the end date
- Be wary of large spikes in spending towards the end of the POP – spending out large balances at the end of the POP is problematic
- Try for even burn rates over the POP
- Avoid past term EDRs and cost transfers
- Avoid materials and supplies (M&S)/equipment purchases in the final weeks of the award – harder to justify the benefit to the award
- Ensure sub-awards are fully invoiced and paid by the end date
- Ensure cost share, if applicable, has been met

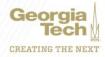

# **Budget Updates**

**Jamie Fernandes** 

**Executive Director** 

Isabel (Yiny) Lynch

Budget Manager

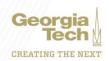

## Georgia Tech Institute Budget Totals

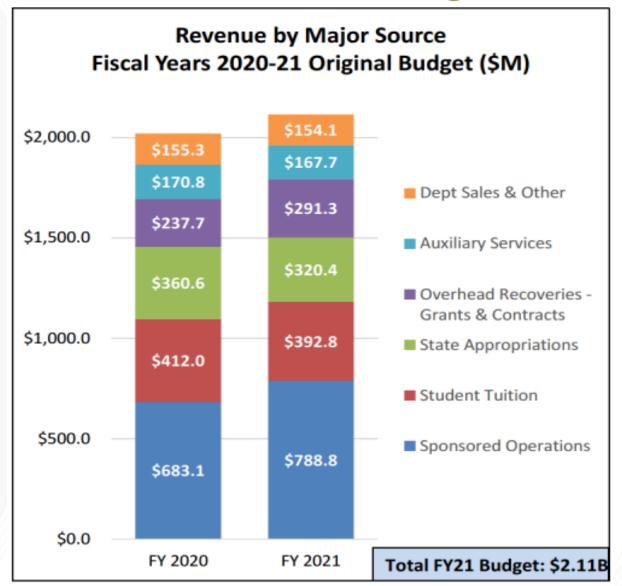

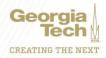

#### FY2021 Flow of Funds

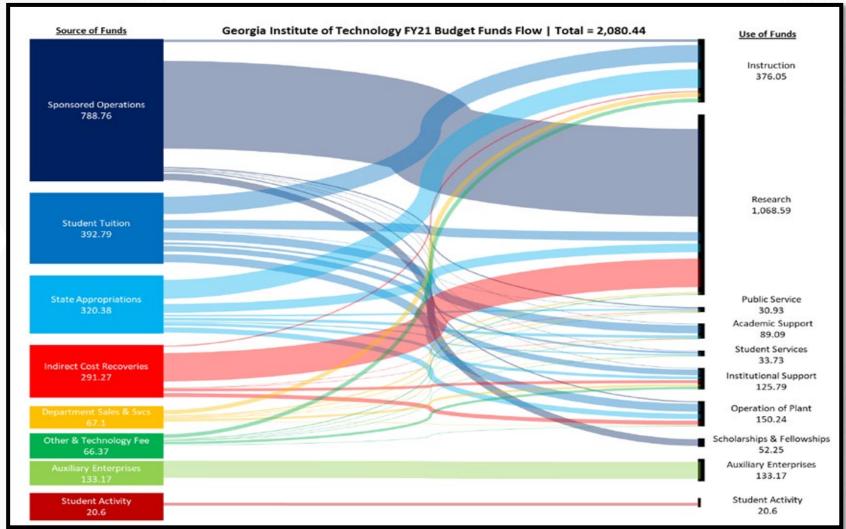

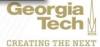

## FY2021 Campus Financial Impact

| Original FY2021 Budget Submission |                         |  |
|-----------------------------------|-------------------------|--|
| Revenue                           | Amount<br>(in millions) |  |
| State Appropriations - 14%        | \$(46.80)               |  |
| Tuition Projection                | (24.60)                 |  |
| Total                             | \$(71.40)               |  |
| Expenditures                      | <i>IIII)</i>            |  |
| Furloughs                         | \$(16.8)                |  |
| Program/Department Reductions     | (30.5)                  |  |
| One-Time                          | (24.1)                  |  |
| Total                             | \$(71.4)                |  |

|                                       | 1////////               |  |
|---------------------------------------|-------------------------|--|
| Actual FY2021 Budget Impact           |                         |  |
| Revenue                               | Amount<br>(in millions) |  |
| State Appropriations - 8.7%           | \$(29.1)                |  |
| Tuition Projection (revised)          |                         |  |
| Total \$                              |                         |  |
|                                       |                         |  |
| Expenditures                          |                         |  |
| Department (non-personnel) Reductions | \$(22.0)                |  |
| Workforce Impact (vacant and filled)  |                         |  |
| One-Time                              |                         |  |
| Covid-19 Expenses                     |                         |  |
| 2020 Summer                           | 10.0                    |  |
| Total                                 | \$(33.7)                |  |

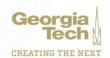

## **Looking Ahead**

- 2021-2022 Pressures
  - Enrollment
  - Extraordinary expenses
  - State-level impacts
  - Research funding
  - Merit

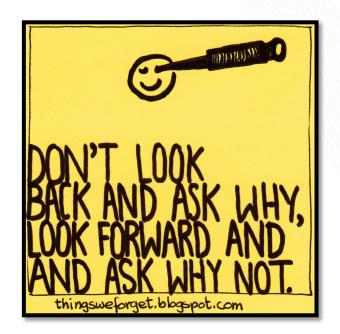

- Budget Process Reform
  - Purpose and intent
  - Components and considerations
  - Engagement

We need to drive innovation and productivity to generate new sources of revenue

## Voluntary Separation Incentive Program (VSIP)

- 110 participants
- Estimated Savings FY2021 \$1.3M; FY2022 \$2.6M
- FY2021 Budget Action 2 months of position budget to be remitted back to the central institute in the January budget amendment (tuition, state appropriations, other general, and indirect cost recovery). Impacted departments will be contacted in December to review the proposed budget adjustment.
- FY2022 Budget Action position budgets (tuition, state appropriations, other general, and indirect cost recovery) to be held central unless approved for backfill.

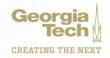

## Departmental Sales and Services (DSS)

- Budgets, Controller's, and ERP are working on changes to the current DSS carry forward policy.
- Carry forward of DSS will still be allowed, but additional fields need to be captured in Workday.
  - The goal is to use additional balancing units to help capture different types of DSS and to revamp the process during FY21 to make it easier and more transparent.
- Departments will receive a notice when FY2020 DSS carry forward is available to budget.

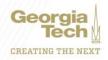

## Departmental Sales and Services (DSS)

- For FD14100 new individual balancing units (BU's) will be established for each:
  - Events/Conferences
  - International Campuses
  - Study Abroad Programs
  - Service Centers
- Request form will be in ServiceNow soon for new BU requests for the items listed above.
- Interdepartmental Sales and Services Revenue (i.e. Quasi Revenue) will be moved to FD10600 Other General new DE's and RC471108. These funds will still not be allowed to carry forward.

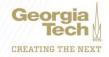

## Break – 5 minutes

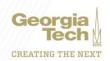

## **Procurement and PCard Updates**

Ajay Patel

Director of Purchasing

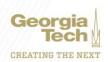

#### **Procurement**

- Procurement Process Changes
  - Implemented
  - Pending
- Training / Service Now
- PO Closures
  - Getting ready for Year end!!
- Deliver to locations
- PCard updates/ clarifications
- Supplier Onboarding

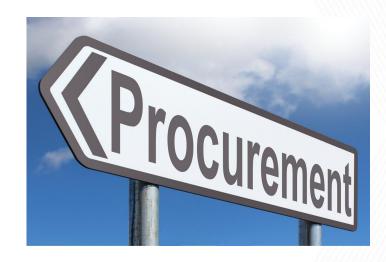

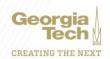

## Procurement – Process Changes

#### Implemented:

- Auto Sourcing of contracted purchases
  - Punch-out catalog requisition is less than \$25,000 or
  - Contract requisition is less than \$25,000 and a contract is identified on every line
  - Will speed up approval times in procurement
  - Please ensure that the correct contract is used
- Delivery dates on Requisitions now optional
  - Ensure your enter one if needed
  - Should reduce clicks and entry time for a requisition

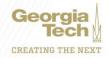

## Procurement – Process Changes

#### Pending:

- Raising the "no bid" limit to \$24,999
  - Effective date will be early next year
  - Federal and State rules allow this increase
  - Departments should still ensure that they are obtaining best value for their purchases
  - Compliance requirements are not waived (such as E-verify etc.).
  - PO's should be issued in advance
  - Please do not split orders.

## Procurement - Training/Support

## Service Now Job aids: https://b.gatech.edu/3louzxY

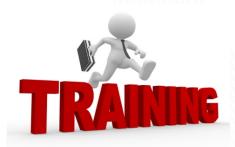

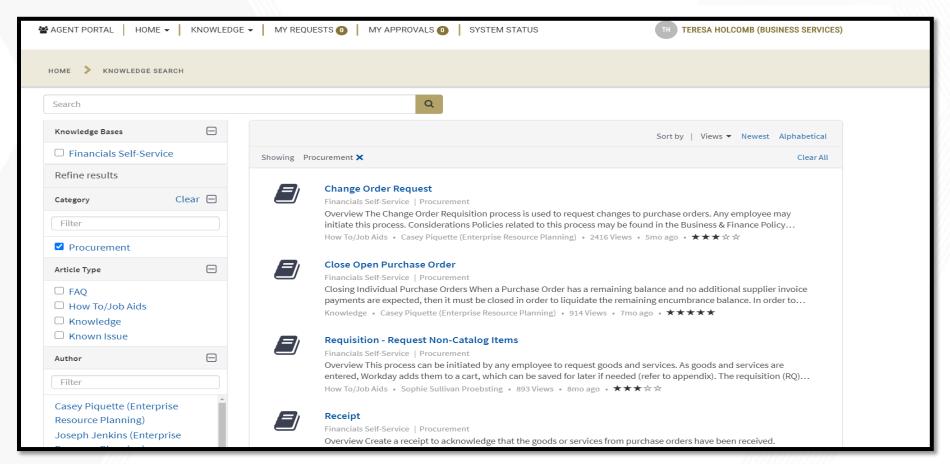

## Procurement - Training/Support

- Purchasing training plan being developed (for a post COVID world©!)
  - Considering requirements for training for role access (specifically RQ reviewer)
  - Policy/ Systems training
  - In person vs online
  - Lunch & Learns and Department focused training

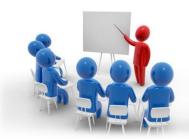

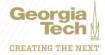

#### https://b.gatech.edu/3IHwygQ

| Status       | Description                                                                                                    |  |  |
|--------------|----------------------------------------------------------------------------------------------------|--|--|
| Draft*       | Requisition has moved from the requisition event to the purchase order event. The procurement buyer has started the review process.                                                                                    |  |  |
|              | Purchase orders in draft have been assigned a draft purchase order number. CAUTION: Users should not assume that a purchase order will be approved. The Procurement Buyer is still working on the purchase order.      |  |  |
| In Progress* | Purchase order has been submitted and is awaiting approvals                                                                                                    |  |  |
| Approved*    | Purchase order has been approved by the Procurement Buyer. The buyer may still be adding additional data to the purchase order.                                                                                        |  |  |
| Issued       | Purchase order has been approved and issued to the supplier. Supplier can now start work.                                                                                                    |  |  |
| Canceled     | Purchase order has been canceled prior to approval.                                                                                                    |  |  |
| Closed       | Purchase order has been closed. Receipts may no longer be created. Supplier invoices may no longer be associated with purchase order. Purchase order lines that have been obligated, but not liquidated, are released. |  |  |

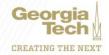

- If a Purchase Order has a remaining balance and no additional supplier invoice payments are expected, then it must be closed in order to liquidate the remaining encumbrance balance.
- To close a PO, the end user can complete a Change Order Requisition or send in a spreadsheet with the PO's to be closed to procurement via Service Now.
  - If no payments have been made against the PO please attach confirmation from the vendor that they are ok with closing the PO.

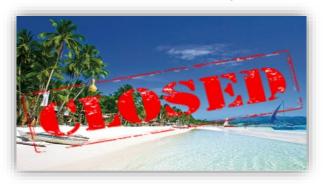

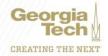

- Procurement will plan to close CY and PY PO's meeting the following criteria (Facilities and Sub award PO's will be excluded):
  - BR19 PO's with open encumbrance less than \$1K
  - BR20 TBD
  - BR21 PO's with open encumbrance <\$100 AND at least one invoice paid

|      |                  | ALL       |               | Lapsable Funds |               |
|------|------------------|-----------|---------------|----------------|---------------|
|      |                  | # of PO's | Total \$      | # of PO's      | Total \$      |
| BR19 | Less than \$1000 | 169       | \$ 114,644.00 | 47             | \$ 30,417.00  |
| BR20 | Less than \$500  | 2,345     | \$ 352,776.00 | 838            | \$ 119,254.48 |
| BR21 | Less than \$100  | 137       | \$ 5,064.00   | 46             | \$ 1,650.00   |

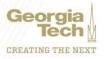

- Procurement will post a list of these PO's on our website <u>www.procurement.gatech.edu</u> no later than December 11<sup>th</sup>
  - This will ensure this is a static list
  - Department will have until January 15<sup>th</sup> to submit justifications to leave the PO's open

|      |                  | ALL       |               | Lapsable Funds |               |
|------|------------------|-----------|---------------|----------------|---------------|
|      |                  | # of PO's | Total \$      | # of PO's      | Total \$      |
| BR19 | Less than \$1000 | 169       | \$ 114,644.00 | 47             | \$ 30,417.00  |
| BR20 | Less than \$500  | 2,345     | \$ 352,776.00 | 838            | \$ 119,254.48 |
| BR21 | Less than \$100  | 137       | \$ 5,064.00   | 46             | \$ 1,650.00   |

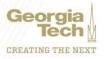

#### **Procurement - Deliver To Locations**

- Workday locations are official locations allowed by Georgia Tech. Additions and changes occur only due to changes in official locations (new/ expired leases, new buildings etc.)
- Delivery to home addresses due to work from home schedules can be done by:
  - PCard:
    - In order to ship <u>specific</u> items to a home address, the PCard holder must secure supervisor approval **and** approval from the PCard office
    - This approval must be documented in the PCard request or the expense reimbursement.
  - Reimbursements
    - Must be compliant with the reimbursement policy
    - Must be approved by supervisor and/or department

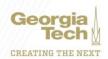

#### Procurement - P-Card

- Cancel / Edit capability removed
  - Allowed transactions to be changed after approvals including BR
  - Drafts are deleted daily
    - Contact PCard office if needed earlier.
- Alerts in Workday
  - New Transactions
    - Cardholders
      - Escalate if no action taken
  - Approvers

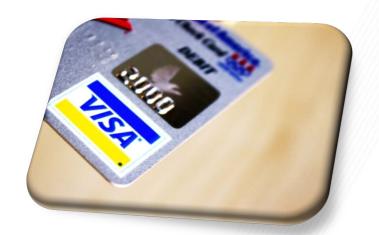

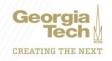

## Procurement - Supplier on-boarding

- New suppliers self-register using the External Supplier Registration Portal site.
- The link to the site is provided by the Accounts Payable team and can be requested via ServiceNow ticket.
- Registration through the Supplier Portal is by invitation only.
   The Georgia Tech department that the supplier is working with can request the Link/Invitation.
- If a supplier is available in Workday it does not mean they are "APPROVED" to do work or provide goods.

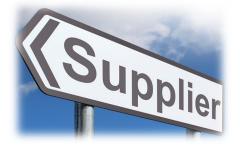

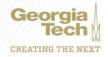

## Supplier Accounts and Travel

Abbie Coker

Director, Accounts Payable and Travel

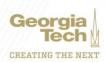

Supplier Registration - Tips & Tricks

- ✓ Please remind suppliers to save their log in information. Their log in information is required for checking registration status. No email notification and/or reminder will be sent.
- ✓ It is imperative that you reach out to the vendor for information on their registration status – which can only be obtained via their log in.
- ✓ EIN (Tax ID) and/or Social Security that matches the registration name is required for set up.
- ✓ All foreign suppliers require a W8BEN for (individuals) or W8BEN-E for (entities) to be uploaded with their submission.
- ✓ Please remind students when registering for an award their personal information (name and social) is required – NOT the award name and etc.
- ✓ Current suppliers are required to submit a new W-9 form in order make any updates to their records

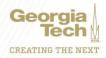

## Foreign Individuals – Tips & Tricks

#### Foreign Individuals aka Non-Resident Aliens(NRA's)

✓ Please check with AP Accounting before submitting a (supplier invoice request)SIR for payment for foreign individuals for tax purposes

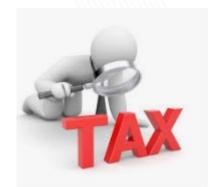

- ✓ Glacier initiation is required to determine tax liability and withholding for foreign individuals
- ✓ An email address is required for Glacier initiation. In addition GT ID# is required for students
- ✓ You may contact AP Accounting by submitting a ticket to ServiceNow

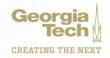

#### **Pre-Winter AP & Travel Deadlines**

- The final AP pay cycle for checks will be Thursday
   December 17, 2020
- The final AP pay cycles for ACH and EFT will be Friday
   December 18, 2020
- Wire Transfer requests should be submitted by 12 noon on Tuesday December 15, 2020
- All rush payment requests must be received by 4:00 pm on Tuesday December 15, 2020. PRIOR to submission.
- All 'pick up' checks are to be picked up by noon on Friday,
   December 18, 2020
   Don't Miss the

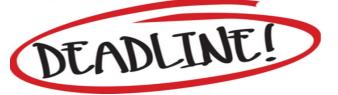

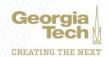

### **Accounts Payable - Outstanding Invoices**

 An Invoice is outstanding if it is not paid within 30 days of the invoice date(per payment terms).

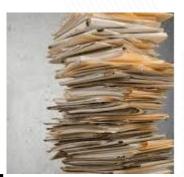

- AP is unable to pay an invoice in the following scenarios
  - Invoices with no PO#
  - PO is closed
  - Receipts are not entered in Workday by the end user.
  - Purchase order has insufficient funds and requires a change order
  - Invoices in match exception
  - Invoices sent to units and not forwarded to apinvoices@gatech.edu

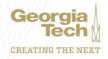

# Clearing Unpaid Invoices in WebNow - Tips & Tricks

- Review all invoices in your department WebNow queue
  - ✓ Review the sticky note with action needed
  - √ Take necessary action in order for invoice to be processed
  - ✓ Update the sticky note and route the invoice forward by selecting "Approved for AP to Pay"

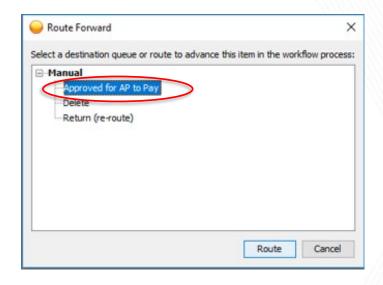

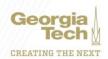

# Clearing Unpaid Invoices in WebNow - Tips & Tricks

- ✓ Do not order goods or services if you do not have a PO number
- ✓ Send all invoices in your department to <a href="mailto:apinvoices@gatech.edu">apinvoices@gatech.edu</a> immediately. This is applies to all invoices including <a href="mailto:catering">catering</a> and <a href="mailto:hotel bills">hotel bills</a>
- ✓ Do not send duplicate invoices to <a href="mailto:apinvoices@gatech.edu">apinvoices@gatech.edu</a> as this will slow down the process
- ✓ Review Invoices in your WebNow queues
- ✓ Provide a PO# for invoices with no PO
- ✓ Contact Purchasing for guidance on closed PO's

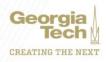

### Clearing Invoices in Match Exception?

- ✓ Review all invoices in match exception report.
- ✓ Run "Find Supplier Invoice for Campus-GTCR" report in Workday weekly.
- ✓ Helps with researching PO's with multiple invoices keyed on the PO lines
  - Search by PO# to view the status of all invoices associated with the PO
  - If one invoice in exception due to a receipt or change order, it will show all other invoices affected
  - Create change order to increase funds
  - Enter receipts
- ✓ Create a ServiceNow ticket for Legacy PO's

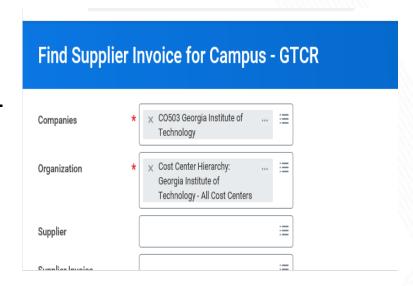

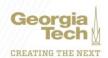

### How can you find payment status?

- Run the "Find supplier invoice for campus – GTCR" report in Workday.
- No need to contact ServiceNow
- It also provides what is in match exception
- When submitting a ServiceNow ticket please provide all necessary information provide PO #, invoice in question and any other relative information

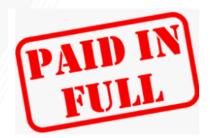

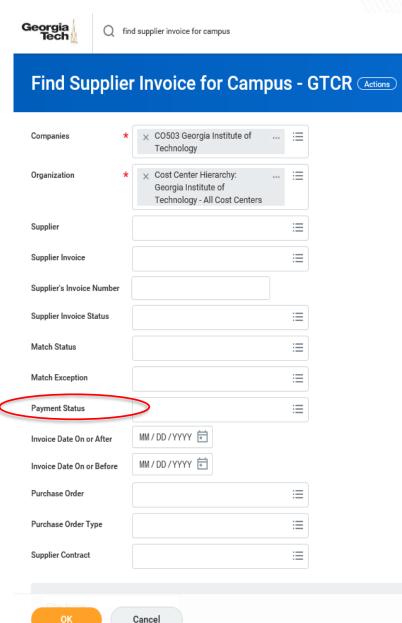

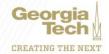

### **Accounts Payable Point of Contact**

- ✓ A "Point of Contact" was provided by each department.
- ✓ AP to reach out to Point of Contact when issues are encountered
- ✓ Streamline information from AP to departments and vice -versa
- ✓ Responsible for sharing knowledge with others within their department
- √ Take necessary action on invoice issues or have responsible parties take action
- ✓ Notify AP of actions taken
- ✓ Complete Survey & Provide Feedback
- √ Training Sessions tailored to department needs
- ✓ Wellness Check Sessions

If you do not have or do not know your point of contact, contact AP via ServiceNow

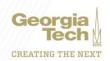

## **Travel Expenses Tips & Tricks**

- ✓ A Spend Authorization must be completed and approved prior to the first day of travel for all travel outside the state of Georgia.
- ✓ COVID-19 requirements:
  - Spend Authorization must be completed for all travel 50+ miles or overnight travel
  - Blank Spend Authorization for travel less that 50 miles
- √ Spend Authorizations are closed 60 days after travel end date
- ✓ Travelers should submit all expenses for reimbursement and reconciliation within 10 days of the completion of the event or trip, but no later than 45 calendar days.
- ✓ Expenses submitted more than 60 calendar days after completion of the trip or event, if reimbursed, may be considered as taxable income per the IRS.

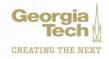

### **Travel Expenses Tips & Tricks**

- ✓ Managers, Cost Center Managers and /or Worktag Managers are to approve expense reports "in progress" status in a timely manner
- ✓ A daily digest email is sent daily to all Workday users as notification for any items in your Workday inbox pending action

Workday Inbox - Your Daily Digest

gatech@myworkday.com

To 🙋 Coker, Abbie

✓ All approvers must ensure all expenses are appropriate, allowable and all required receipts are attached prior to approval.

#### **✓** Split Funding:

- Option to add an expense line for each split worktag
- Funds can not be split at the header

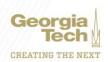

## **Expense Reports Tips & Tricks**

#### **Travelers and Approvers:**

- ✓ Review expense reports in "draft" or in "progress" status and either cancel or approve
- ✓ You may check the status of an expense report by running the "Find Expense Reports by Organization -CR" Report

OR

- - Check Business Process
  - Expense reports that have an approved status have been paid
- ✓ Expense reports in draft or in progress status will be cancelled if no further action is taken

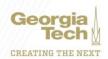

# External Committee Member(ECM) Tips & Tricks

- √ Used to reimburse non-employees
- ✓ External Committee Members need to be created
- ✓ Be sure to add a valid address under Contact Information
- ✓ Do not create an ECM with an international address
- ✓ ECM's are paid by check only.
- ✓ ECM's for foreign individuals can only be paid via wire payment submitted via a SIR(Supplier Invoice Request)
- ✓ ECM will need to register as a supplier to be set up for payment
- ✓ Always run "Duplicate Committee Member Audit" Report to check if an ECM already exists before creating a new ECM.

| Duplicate Committe               | ee Member Audit |
|----------------------------------|-----------------|
| External Committee Member - Name |                 |

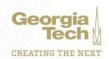

# External Committee Member(ECM) - Tip & Tricks

Step 1 – Creating the ECM.

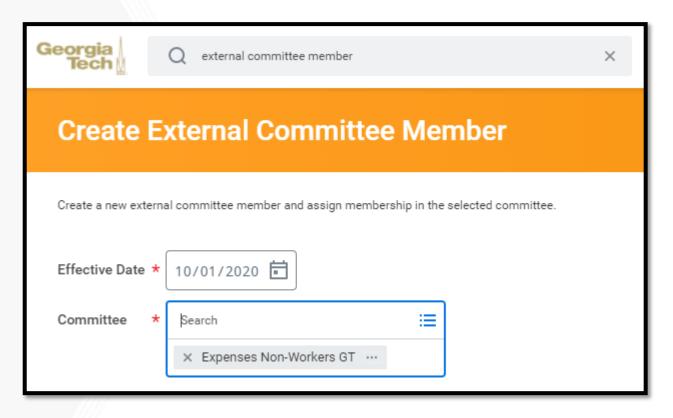

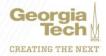

# External Committee Member(ECM) - Tip & Tricks

Step 2 – Ensure address is populated

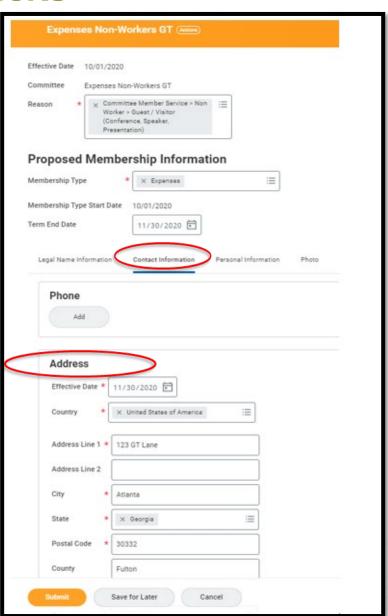

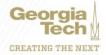

# External Committee Member(ECM) – Tip & Tricks

Step 3 – Complete "To Do" step and verify ECM address is populated to avoid a check with no address

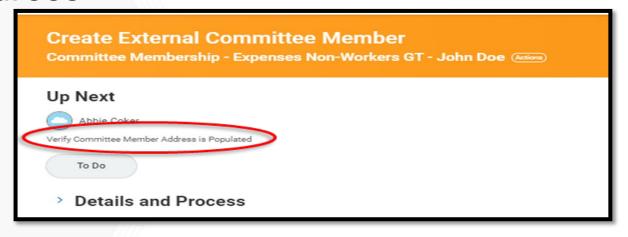

Instructions To Verify Committee Member Address is Populated

- · Click Submit below to finish creating the Committee Member
- Search for Committee Member's name
- · Click on Related Actions to the right of the member's name
  - · Hover over Personal Data
  - · Click Change Contact Information. Verify address information is populated

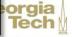

CREATING THE NE

# Gift Cards – Tips & Tricks

- ✓ Gift card usage is allowable for the following purposes:
  - Research participants that participate in sponsored research activities
  - Students that participate in student surveys or activities
- ✓ An appropriate funding source is required
- ✓ Gift cards cannot be purchased with state funds
- ✓ IRB Approval required for research with human subjects
- ✓ Proof that recipient received the gift card required
- ✓ Meal delivery services like DoorDash, Grubhub, Uber Eats, etc. should not be used to deliver meals to individuals or to provide gift cards or promotional codes to order meals for virtual events
- ✓ Meals for virtual holiday events and celebrations (including retirement celebrations) as well as meals for virtual staff appreciation and recognition events are prohibited

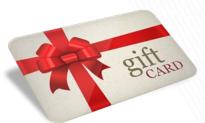

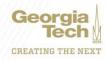

# **Policy Updates**

### The following policies have been updated:

| Policy Name                                                   |
|---------------------------------------------------------------|
| 5.2.1.9 Procurement of Group Meals for Employees              |
| 5.3.1 Honorarium Payments                                     |
| 5.3.2 Reimbursable Expenses for Official Guests and Visitors  |
| 5.3.5 Payments to International Vendors and Nonresident Alien |
| Foreign National Consultants, Scholars, and Official Visitors |
| 5.5.1.1 Types of Payments                                     |
| 5.5.1.10 Processing Credit Memos and Refund Checks            |
| 5.5.1.3 Payment Turnaround                                    |
| 5.5.2 Fiscal Year End Encumbrances                            |
| 5.5.4 Document Management and Archive Retention Policy        |
| 6.2 Travel Authorization                                      |
| 6.4 Meals and Transportation                                  |
| 6.5 Lodging                                                   |
| 6.6 Air Transportation                                        |
| 6.7 Ground Transportation                                     |
| 6.9 Miscellaneous Travel Expenses                             |
| 6.10 Trips Which Include Annual Leave/Personal Travel         |
| 6.11 Conference Registration                                  |
| 6.13 Reimbursement of Travel Expenses                         |
| 6.17 Foreign Travel                                           |
| 6.18 Employee Direct Deposit                                  |

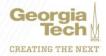

# **Policy Updates**

The following policies are under review by the Office of Ethics and Compliance:

| Policy Name                                                 |
|-------------------------------------------------------------|
| 5.3.4 Short-Term Instructors                                |
| 5.5.1 Invoice Submission and Payment                        |
| 5.5.1 Vendor Invoice Submission and Payment Matching        |
| 5.5.1.11 Payment Terms                                      |
| 5.5.1.4 Rush Payments                                       |
| 5.5.1.5 Invoice Approval Policy                             |
| 5.5.1.6 Check Request Policy (Change to Supplier Invoice    |
| Request)                                                    |
| 5.5.1.7 Employee Payment Requests - non-travel related      |
| 5.5.1.9 Student Payments                                    |
| 5.5.1.9 Student Payments (Replacing Fellowship and Stipend) |
| 5.5.5 Stop Payment of AP Checks                             |
| 5.6 Gift Card Policy                                        |
| 6.8 Rental Vehicles                                         |
| 6.14 Retreats and Campus Workshops for Faculty and Staff    |
| 6.15 Travel Advances                                        |

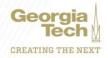

# Supplier Accounts and Travel

And now I'm sure you all agree....

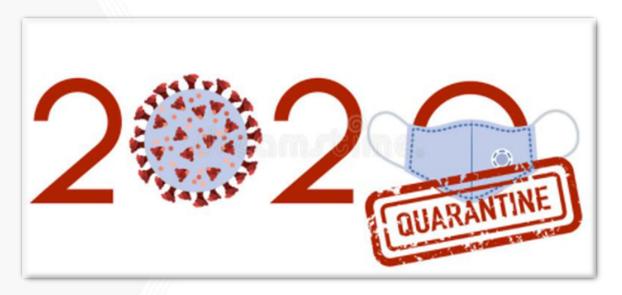

....is a year to remember!!

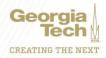

# **Business Assets**

**Frederick Trotter** 

Director of Insurance & Assets

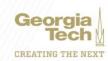

# Cleanup of Untagged Equipment & Old Asset Tag Numbers

#### **Untagged Equipment**

- As of 11/20/20, <u>1430 Untagged Assets</u> valued at <u>\$34,864,828.40</u>.
- Oldest untagged asset acquired August 2015
- This presents a RISK to the Institute
  - Violation of Institute Policy
  - Violation of Board of Regents USG Policy
  - Subject to an Unfavorable Audit Finding
  - No Insurance Coverage

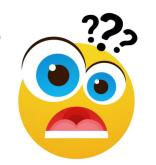

- Property Control implemented a monthly review using Monthly Untagged Aging List (with Cost & Asset Count by Cost Center) already generated for the Controller's Office.
- Property Control sends a monthly follow-up communication to Cost Centers Property Coordinators and Financial Managers in order to get this number reduced.

### **Equipment with Old Tag Numbers**

- As of 11/20/2020 <u>77 Assets</u> valued at <u>\$1,208,297.95</u> still have not been updated to the current CAE barcoded asset tags.
- Property Control will generate a list and share it with Cost Centers for standardization of GT Assets Tag Ids.

### Requisition Quantity/Line Issues

Cost Centers are required to create a requisition with correct Quantity, Unit Cost, Extended Amount and Spend Categories to reflect Supplier's Quote.

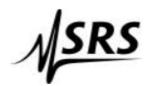

Stanford Research Systems
1290-D Reamwood Avenue, Sunnyvale, California 94089
Phone: 408-744-9040 · Fax: 408-744-9049 · info@thinkSRS.com · www.thinkSRS.com

Quotation #: 10/26/2020 61495

Georgia Tech Research Institute Company:

| Item | Qty | Product  | Description                                          | Price         | Extended   |
|------|-----|----------|------------------------------------------------------|---------------|------------|
| 1    | 1   | FS725/2C | Rubidium frequency standard (w/ opt. 02 & opt. C)    | \$4,485.00    | \$4,485.00 |
| 2    | 1   | EW725    | Extended warranty (2 additional years) for the FS725 | \$375.00      | \$375.00   |
|      |     |          |                                                      | Subtotal:     | \$4,860.00 |
|      |     |          | Shipping a                                           | nd Insurance: | \$84.80    |

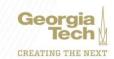

\$4.944.80

Estimated Total:

# Requisition Quantity/Line Issues

#### **REQUISITION TEMPLATE**

|               | Description                                  | Quantity | Unit Price  | Spend Category                              |
|---------------|----------------------------------------------|----------|-------------|---------------------------------------------|
|               | Rubidium frequency standard (w/              |          |             | SC743200 - Equipment Purchase - Small Value |
| Goods Line #1 | opt. 02 & opt. C)                            | 1        | \$ 4,485.00 | Inventory (per item cost \$3,000-\$4,999)   |
|               |                                              |          |             |                                             |
|               | Description                                  |          |             |                                             |
|               | Description                                  |          |             |                                             |
|               | Description  Extended warranty (2 additional |          |             |                                             |

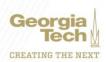

### Requisition Quantity/Line Issues

#### **CORRECTLY SUBMITTED REQUISITION**

Spend Categories, Quantity, Unit Cost, Extended Amount reflects the submitted Invoice/Quote.

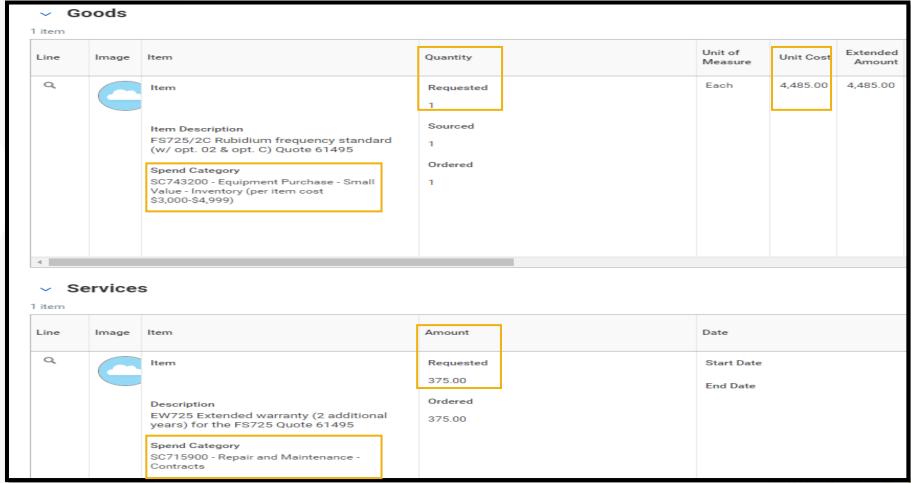

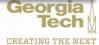

### **Policy Updates**

#### Assets requiring Special Disposal (GASB83)

- Requirement from the USG / GASB accounting standards. All USG schools have to provide a listing of assets with "retirement obligations", which is accounting language for assets requiring disposal costs.
- Assets requiring Special Disposal will be identified and have their tags updated (X-ray machines, MRI machines, NMR Machines, Nuclear Reactors, Wind Turbines, Waste Treatment Plants,...)
- Campus will have to affix new tags on Assets requiring Special Disposal moving forward.

#### Donated Assets

- Donated asses will be identified and have their tags updated.
- Campus will have to affix new tags on Donated Assets moving forward.

#### Terminated Custodians

- Terminated Custodians not updated in Workday will create integration errors between Workday and RFTrack
- Unless Assets with errors are removed from integration nightly run list the error will occur until custodian is updated/corrected.
- Property Coordinators need to update custodian field in Workday when current custodian is terminated (can be Property Coordinator's name in the interim).
- Property Control will follow up with Property Coordinators when terminated custodian integration error occurs.

### **Business Asset Reports: Tips and Tricks**

- Question: How do I find the list of untagged assets for my Cost Center?
- Answer:
  - Search for the find untagged assets GTCR report in Workday

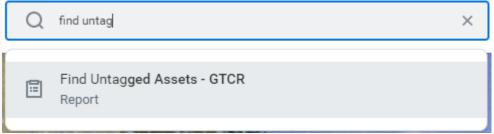

Type in your Cost Center Number

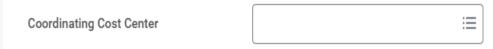

• Selected "In Service", "Issued" & "Registered" Asset Statuses

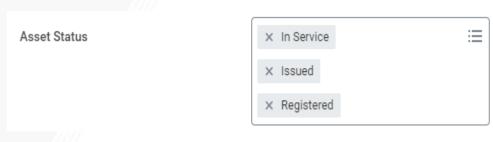

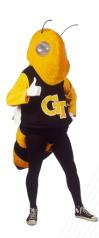

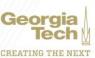

### **Asset Spend Categories**

- In order to minimize accounting reconciliation due to incorrect spend category usage, Cost Centers should ensure that all assets requirements are met and use the appropriate equipment spend category.
- All state-owned equipment must meet the following requirements:
  - Equipment (including machinery, furniture, vehicles) purchased with an acquisition cost of \$3,000 or more. (Individual equipment items costing more than \$4,999.99 will be budgeted as capitalized equipment, with no overhead charges).
  - Item has a life expectancy of more than 1 year
  - Item is owned by Georgia Tech, not the sponsor
  - Item is not permanently attached to a building
  - Firearms and vehicles are still to be tagged regardless of their value.

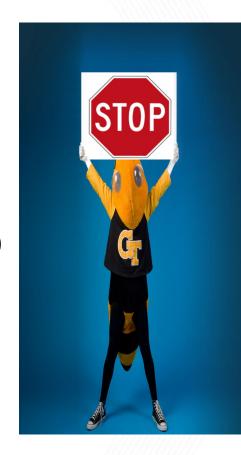

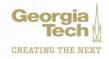

## **Asset Spend Categories**

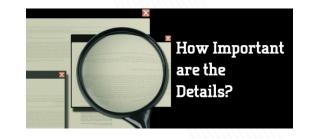

|                                                |                                                 | Spend Category                                                                                   | Description                                                                                                    |
|------------------------------------------------|-------------------------------------------------|--------------------------------------------------------------------------------------------------|----------------------------------------------------------------------------------------------------|
|                                                | Small Value Equipment<br>(\$3,000 - \$4,999.99) | SC743200                                                                                         | Equipment Purchase - Small Value - Inventory (per item cost \$3,000-<br>\$4,999.99)                                                                       |
|                                                |                                                 | SC743500                                                                                         | Furniture/Fixtures - Small Value - Inventory                                                                                                    |
| <b>(</b> , , , , , , , , , , , , , , , , , , , | SC744200                                        | Information Tech Equipment Purchase - Small Value - Inventory (per item cost \$3,000-\$4,999.99) |                                                                                                    |
|                                                | Capitalized Equipment<br>(> \$4,999.99)         | SC843101                                                                                         | Equipment Purchase GT Holds Title (per item cost greater than \$4,999.99)  *This spend category should also be used for furniture greater than \$4,999.99 |
| -                                              |                                                 | SC843131                                                                                         | Equipment Purchase - Computers GT Holds Title (per item cost greater than \$4,999.99)                                                                     |
|                                                |                                                 | SC843142                                                                                         | Equipment Purchase Information Technology (non-computer) GT Holds Title (per item cost greater than \$4,999.99)                                           |
| Special                                        | Equipment                                       | SC743201                                                                                         | Equipment - Weapons (Public Safety Only)                                                                                                    |
| Special Equipment                              |                                                 | SC841100                                                                                         | Equipment Purchase - Motor Vehicle                                                                                                    |

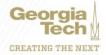

### Surplus Property and Pick Up

Logistics is responsible for the pickup of surplus items campus wide.

#### Surplus guidelines for pick-ups during Covid-19 move forward

- All items will need to be at the loading dock ready for pick-up.
- All items will need to be free of liquids and all files removed from furniture.
  - Buildings without a loading dock, will need to have items staged on the ground floor.
- All visitors, students and campus personnel need to wear a mask when in the work area, building, or when conducting business with surplus and building staff.
- Delivery to surplus 2-week notice is required prior to delivery date (including surplus forms/pictures)

Any questions regarding GTRI Surplus should be addressed to William Roddy, Director Facilities & Capital Planning GTRI

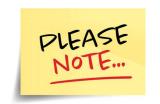

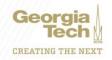

## **Freight**

# Per USG 7.1Capital Asset Definitions and Guidelines

- Capital assets must be recorded and reported at their historical costs, which include the vendor's invoice (plus the value of any tradein), plus sales tax, initial installation cost (excluding GT in-house labor), modifications, attachments, accessories or apparatus necessary to make the asset usable and render it into service.
- Historical costs also include ancillary charges such as freight and transportation charges, site preparation costs and professional fees.

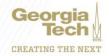

# **Annual Equipment Inventory**

### **Recap FY20 GT Annual Physical Inventory**

- FY20 Annual Inventory Period Inventory 12.09.19 03.31.20
- Not completed due to campus closure in March
- Annual Inventory Missing Assets reported as of 07.10.20

| Asset Count | Cost             | Net Book Value  |
|-------------|------------------|-----------------|
| 4869        | \$111,528,647.79 | \$19,151,464.65 |

- Communication "push" was forwarded to Finance Directors, Financial Managers, Supervisors and Property Coordinators. Challenge: campus personnel had not fully returned to campus
- Annual Inventory Missing Assets reported as of 07.24.20

| Asset Count | Cost            | Net Book Value     |
|-------------|-----------------|--------------------|
| 496         | \$13,098,728.88 | \$<br>2,372,193.97 |

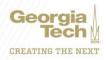

# **Annual Equipment Inventory**

### FY21 GT Annual Physical Inventory October 1st 2020 to February 26th 2021

Inverted Inventory Deadlines for Larger Cost Centers to complete and submit Inventory reports first in order to allow

Additional search for missing assets reduction.

More time for inventory reports review between the inventory deadlines and

year-end financial reporting period.

| Class | Assets Count | Due Date   |
|-------|--------------|------------|
| D     | 750 +        | 12/18/2020 |
| С     | 400-750      | 1/19/2021  |
| В     | 100-399      | 2/12/2021  |
| Α /// | 1-99         | 2/26/2021  |

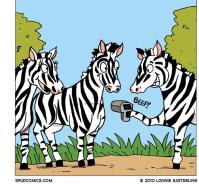

FOR ZEBRAS IT'S NOT A PARTY UNTIL SOMEONE BRINGS THE BAR-CODE SCANNER

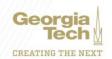

# **Annual Equipment Inventory**

### **FY21 GT Annual Physical Inventory**

Current inventory status 52.8% of assets inventoried as of 12/1/2020

- 99% for Class D 11681 inventoried assets
- 53% for Class C 3113 inventoried assets
- 14% for Class B 534 inventoried assets
- 26% for Class A 372 inventoried assets

The current inventory scanning period for Class "D" Cost Centers ended 11/20/20. However assets belonging to other classes Cost Centers (i.e. A, B, C) were also captured while scanning Class "D" Assets.

 This is one of the new Android Scanner Technology benefits – Property Coordinators are able to capture other Cost Centers assets located within the same inventory area.

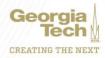

# Break - 5 minutes

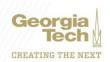

# **ERP Update**

Greg Phillips
Senior Director, Enterprise Resource Planning

Nate Watkins

Enterprise Resource Planning System Analyst Lead

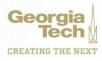

# **ERP Update**

### **OneUSG Connect**

- Release 6.20
  - Employee Self-Service (ESS)
  - Manager Self-Service (MSS)
  - Commitment Accounting
- Release 6.22

### Service Delivery

- Training
- ServiceNow

### Workday

- Known Issues Tracking
- New Campus Dashboard

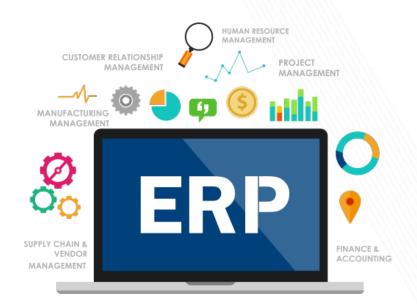

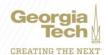

# **OneUSG Connect**

Greg Phillips
Sr. Director, Enterprise Resource Planning

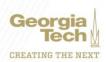

# **Accessing OneUSG Connect**

### oneusgconnect.usg.edu

Provides access to self-service, job profile data, and other details as your role security allows.

### **TechWorks**

Only provides self-service access.

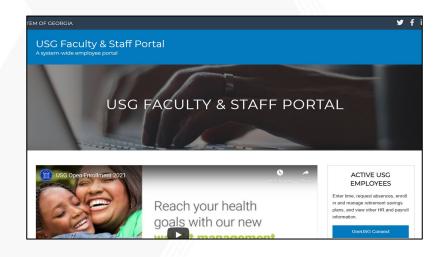

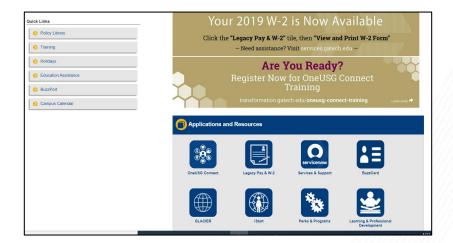

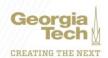

### Release 6.20: Information

#### **OneUSG Connect Internal Resources**

### HCM TRANSFORMATION DOCUMENTS

- OneUSG Connect Training Begins in Early March The Whistle - Vol. 45 No. 4 -February 17, 2020
- PART 4 OneUSG What To Expect
   Connecting Tech to OneUSG
   Part 4/4
- PART 3 OneUSG You Said Things Were Changing Connecting Tech to OneUSG Part 3/4
- PART 2 OneUSG I've Heard of That, But What is HCM?
   Connecting Tech to OneUSG

#### PRESENTATIONS & TUTORIALS

- Release 6.20 Info Session
   Download the presentation
   from the Release 6.20 Info
   Session.
- Role-based Access and Approval Workflow Info Session
   Download the updated presentation on Role-based Access and Approval Workflow
- Faculty Data Self-Service Special Topic Webinar Download the presentation from the Special Topic Webinar: Faculty Data Self-Service.

### DEMOS AND INFO SESSIONS

- Special Topic Q&A Webinar
   Playlist
   Watch the recordings of the
   Special Topic Q&A Webinars.
- Role-based Access and Approval Workflow Info Session

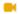

Watch the recording of the Rolebased Access and Approval Info Session.

OneUSG Connect Info Session:
 Careers

Watch the recording of the Careers Info Session that took place on 01/15/20.

### **⊕** CONNECTECH NEWSLETTER

- connecTECH Newsletter -Volume XXV: Catch up on the latest program information with this issue of connecTECH Newsletter. published November 20, 2020.
- connecTECH Newsletter -Volume XXIV: Catch up on the latest program information with this issue of connecTECH Newsletter published November 6, 2020.
- connecTECH Newsletter -Volume XXIII: Catch up on the latest program information with this issue of connecTECH Newsletter published October 23, 2020.

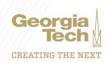

# Release 6.20: Employee Self-Service (ESS)

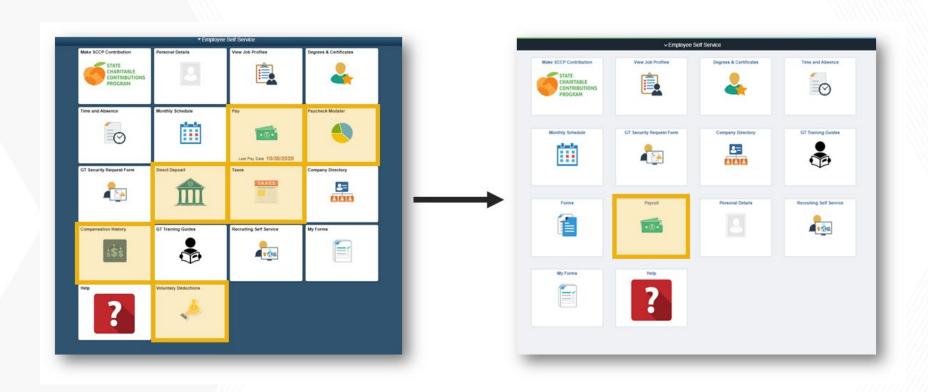

## Release 6.22 Upgrade

- Targeted for an early March 2021 Go Live
- Key functionality being deployed:
  - Fluid Time and Absence
    - New look and feel
    - Required training
    - Updated Job Aids & training materials
- UAT tentative for February 2020
- More details to come

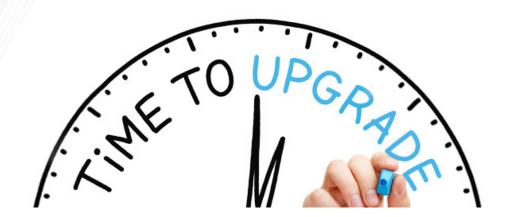

# Commitment Accounting Reports and Reminders

Terryl Barnes

Commitment Accounting Manager

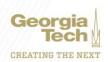

### Release 6.20: Commitment Accounting

- Georgia Institute of Technology Cost Detail reports being made available to all institutions.
- Summarizes information into two reports:
  - Employee Cost Detail Report (Employee ID)
  - Project Cost Detail Report (ComboCode)
- Report based on three tables:
  - PSB (PERS\_SERV\_BOR)
  - Encumbrance (Encum\_CURR)
  - EDR adjustments (BOR\_RETDIST\_HDR)
    - Adhoc salary details LITE report

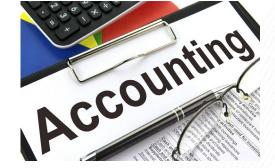

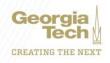

# **Commitment Accounting Reminders**

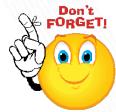

- Review salaries allocated to your department's undesignated and suspense work tags to ensure balances posted to these work tags are cleared timely.
- Sponsor funding exceptions when moving salary over the 90-day limit:
  - In situations where initial or continuing sponsor funding is delayed beyond 90 days after the effective date, consideration for recognition of cost transfers beyond the limit will be addressed by the Grants & Contracts Accounting Office if the transfer is requested within the reporting period of the sponsored project (typically 60 -90 days after the expiration date of the project).
  - If the terms and conditions of the sponsored agreement provide for acceptance and payment of the expenses covered by the proposed cost transfer and appropriate supporting documentation is provided, the Senior Director of Grants & Contracts Accounting may approve the proposed transfer.
  - Submit over 90 requests via GT financials service now.

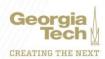

# Service Delivery

Greg Phillips

Sr. Director, Enterprise Resource Planning

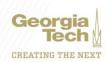

# **Continual Improvement**

# Process Improvement

### **Training**

- We continue to make improvements to all ERP trainings based on your feedback.
- Web-based Training (WBT) Revamp
  - Provides an overview, key concepts, system navigation, transaction walkthrus/demos, knowledge checks, and assessments were applicable.
  - Manager Self-Service MSS launched Nov. 6, 2020
- Access training: <u>transformation.gatech.edu/ oneusg-connect-</u> <u>training</u> and <u>transformation.gatech.edu/ workday-financials-training</u>

#### **Business Process Maps**

- These maps visually represent the core steps within each process, detailing the relationship between each step, and highlighting the major decision points in the process.
- Process maps also depict how transactions impact other areas of our organization and provide clarity in how transactions are executed.
- Learn more: <u>transformation.gatech.edu/ oneusg-connect-key-business-processes</u>

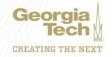

## ServiceNow Tips & Tricks

### Use Keywords to Search

- ServiceNow uses the titles of articles as well as the meta tags in an article to populate suggestions for your keywords.
- Have a keyword suggestion for a specific article? Email erp.readiness@gatech.edu

### Navigate with Tiles

 Utilize category tiles to look for knowledge for a specific process area.

### Need additional help?

Request a wellness check

11/18/2020

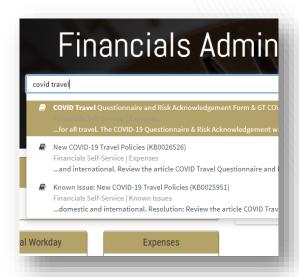

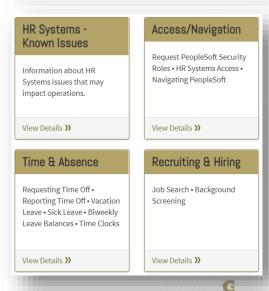

# **Workday Updates**

Nate Watkins

Enterprise Resource Planning System Analyst Lead

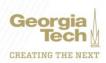

## Financial Known Issues

 The updated known issues page now sorts issues by active or resolved and will automatically sort the most recently added or updated to the top

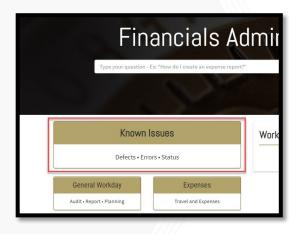

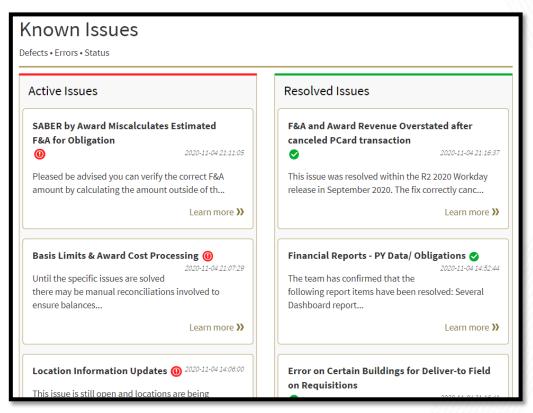

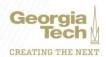

#### Academic & Research Dashboard

- Created to assist campus units with identifying key reports and accessing reporting tools and guides.
- Current Reports Financial, Sponsored, Procureto-Pay and Travel & Expenses
- Will be renamed "Campus Reporting Dashboard" in January 2021 with additional reports added for Gifts, Auxiliary Services and Facilities.

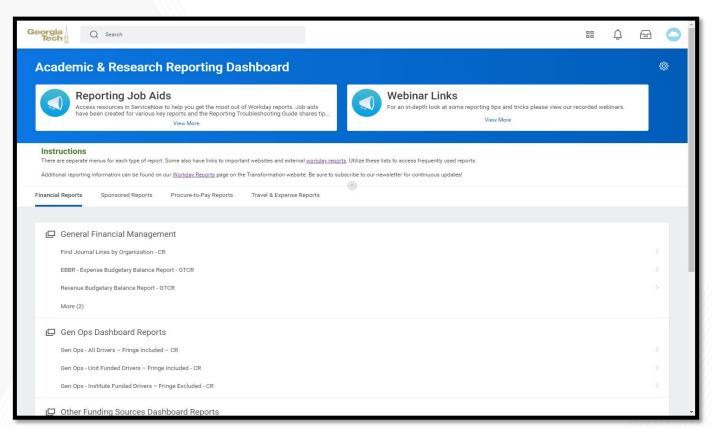

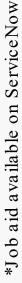

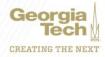

# Restricted Gifts Update

Lee Wates
Associate Controller

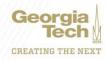

#### What are Restricted Gifts?

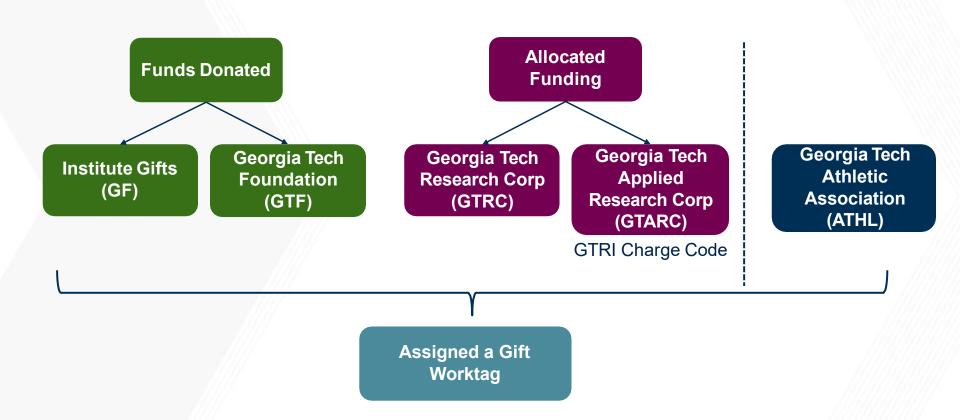

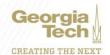

# Restricted Gifts Terminology

| Workday Term       | Definition                                                                                                    |
|--------------------|----------------------------------------------------------------------------------------------------|
| Gift Worktag       | <ul> <li>Driver worktag used at Georgia Tech for:</li> <li>Georgia Tech Foundation(GTF)</li> <li>Georgia Tech Research Corporation (GTRC)</li> <li>Georgia Tech Applied Research Corporation (GTARC)</li> <li>Georgia Tech Loan and Endowment Funds (GF)</li> <li>Georgia Tech Athletics Association (GTAA)</li> </ul> |
| Designated Worktag | Driver worktag used at Georgia Tech for split or shared gifts                                                                                                    |
| Grants Worktag     | Driver worktag used at Georgia Tech for gifts used as cost share                                                                                                    |
| GTRI Charge Code   | Driver worktag used by GTRI for GTARC Gifts                                                                                                    |

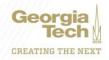

# **Transferring Gift Budgets**

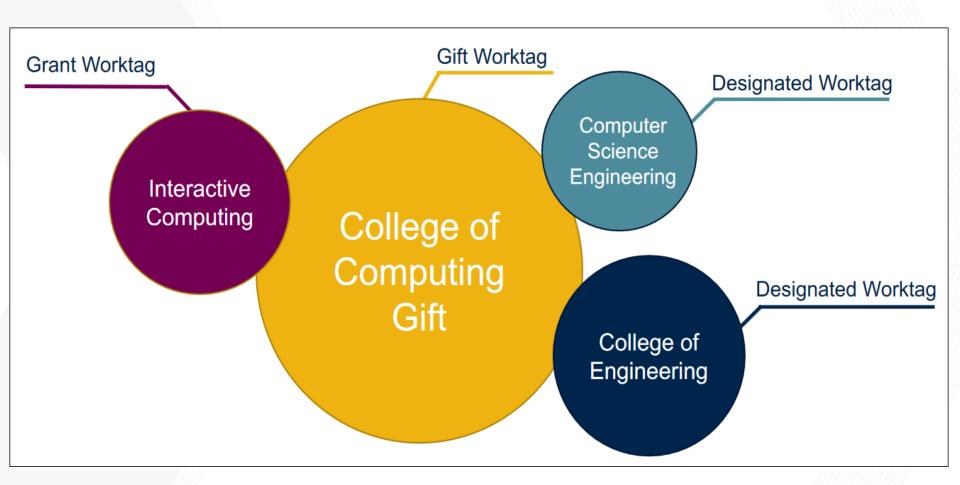

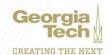

# Moving Budget from Main to Designated

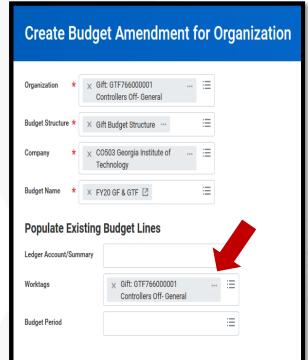

GTF766000001 Controller's Off -General

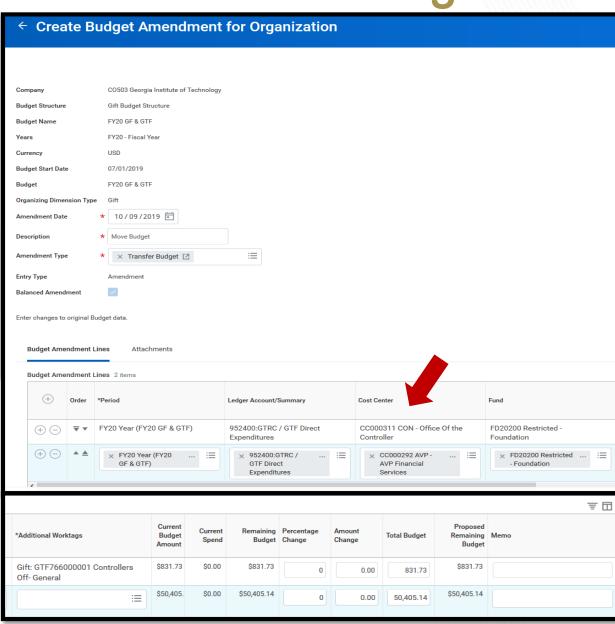

# **Primary Restricted Gifts Reports**

| Report Name                                                 | Use                                                                                                    |
|-------------------------------------------------------------|----------------------------------------------------------------------------------------------------|
| EBBR – Expense Budgetary Balance<br>Report - GTCR           | Displays available balance information for prompted organization and worktag/worktag hierarchy combinations for a selected time period. Subtotaled by ledger account grouping for expenses. Provides the ability to drill into budget, commitment, obligation, and actuals balances to view transaction detail. Used only for State and Gift budgets. |
| Gift Budget Report - GTCR                                   | Displays Actuals, obligations, and commitments for each gift to the budget for each gift. Report will be used in the gift budgeting process.                                                                                                    |
| Gifts Detail – CR                                           | Break out of expenses as they relate to individual gifts into various buckets (ex. Salaries and wages, scholarship, fellowship). This information is useful in the billing process.                                                                                                    |
| Gifts Detail wType & Purpose - CR                           | Break out of expenses as they relate to individual gifts into various buckets (i.e. salaries and wages, scholarships, fellowships, etc.). The report has columns for the gift type and the gift primary purpose.                                                                                                    |
| Other Funding Sources – Funding by Gift and Designated - CR | This report shows gift funds for selected organization(s). Balances are broken down by both Gift and Designated Worktags. Any Designated field with a blank represents the "main" Gift. Report can be run for individual gifts or cost centers or for multiple gifts or cost centers.                                                                 |

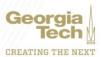

# Financial Accounting/FDM Updates

Carol Gibson
Institute Controller and Chief Accounting Officer

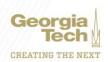

#### **Allowable Cost Matrix**

- Where are we?
  - Adding information related to DSS/Custodial Fund Changes
- Publication
  - Target January 4, 2021

|                                                                                                    | GEORGIA INSTITUTE OF TECHNOLOGY Allowable Cost Matrix                                |                                                                       |                    |                                                                       |                                                                                      |                                                                       |                                                                       |                                                                       |                          |                    |                     |                                                                                             |                                                                                   |                                                                                                 |                                                                                     |                                                            |
|----------------------------------------------------------------------------------------------------|--------------------------------------------------------------------------------------|-----------------------------------------------------------------------|--------------------|-----------------------------------------------------------------------|--------------------------------------------------------------------------------------|-----------------------------------------------------------------------|-----------------------------------------------------------------------|-----------------------------------------------------------------------|--------------------------|--------------------|---------------------|---------------------------------------------------------------------------------------------|-----------------------------------------------------------------------------------|-------------------------------------------------------------------------------------------------|-------------------------------------------------------------------------------------|------------------------------------------------------------|
|                                                                                                    |                                                                                      |                                                                       |                    |                                                                       |                                                                                      | Allowa                                                                | ible Cos                                                              | ot iviati ix                                                          |                          |                    |                     |                                                                                             |                                                                                   |                                                                                                 |                                                                                     |                                                            |
|                                                                                                    | GEN OPS                                                                              | GEN OPS                                                               | GEN OPS            | GEN OPS                                                               | GEN OPS                                                                              | AUX SVCS                                                              | STUDENT<br>ACTIVITIES                                                 | GT PROF ED                                                            | DEPT SALES<br>& SERVICES | UNEXP<br>PLANT     | AUX SVCS            | AGENCY                                                                                      | SPONSORED                                                                         | COST SHARE                                                                                      | FOUNDATION                                                                          | RSCH CORP                                                  |
|                                                                                                    | STATE<br>APPROP                                                                      | IND COST<br>RECOVERY                                                  | TECHNOLGY<br>FEE   | TUITION                                                               | OTHER<br>GENERAL                                                                     | OPERATING                                                             |                                                                       |                                                                       | DSS                      |                    | RENEWAL & REPLCMNT  |                                                                                             |                                                                                   |                                                                                                 | GTF                                                                                 | GTRC                                                       |
| TYPE OF EXPENSE                                                                                                    | FUND CODES<br>10010, 11025<br>and 11041                                              | FUND CODES<br>10015, 11021<br>and 11035                               | FUND CODE<br>10016 | FUND CODE<br>10500                                                    | FUND CODES<br>10600 and<br>11045                                                     | FUND CODES<br>12xxx                                                   | FUND CODES<br>13xxx                                                   | FUND CODES<br>14000, 14217,<br>14220                                  | FUND CODES<br>14xxx      | FUND CODE<br>50080 | FUND CODES<br>51xxx | FUND CODES<br>6xxxx                                                                         | FUND CODES<br>Axxxx - Zxxxx                                                       | Program Code<br>ends in '20'                                                                    | Non-GTRI<br>projects have '5'<br>or '6' in 4th digit<br>& 'GTF' in<br>project descr | Project ID has<br>class code<br>between 64050<br>and 64069 |
| Travel of Emmployees - Reimbursable<br>Expenses<br>(bagggage fees & handling, linen, laundry,<br>copy services, etc)<br>-Travel Policy 6.9 -<br>http://www.policylibrary.gatech.edu/business-<br>finance/miscellaneous-travel-expenses | YES                                                                                  | YES                                                                   | NO                 | YES                                                                   | YES                                                                                  | YES                                                                   | YES                                                                   | YES                                                                   | YES                      | NO                 | NO                  | NO<br>Travel is only<br>allowed on agency<br>funds for<br>approved student<br>related trips | Only if allowed by<br>Grant/Prgrm                                                 | Only if allowed by<br>Grant/Prgrm                                                               | Only if allowed by<br>GTF Fund<br>Pay via GT AP                                     | Only if allowed by<br>GTRC Fund<br>Pay via GT AP           |
| Travel of Employees - Airfare - Business<br>Class<br>- Travel Policy 6.6 -<br>http://www.policylibrary.gatech.edu/business-<br>finance/air-transportation                                                                              | YES<br>Must meet<br>exception<br>guidelines listed in<br>Air Transporation<br>policy | YES Must meet exception guidelines listed in Air Transporation policy | NO                 | YES Must meet exception guidelines listed in Air Transporation policy | YES<br>Must meet<br>exception<br>guidelines listed in<br>Air Transporation<br>policy | YES Must meet exception guidelines listed in Air Transporation policy | YES Must meet exception guidelines listed in Air Transporation policy | YES Must meet exception guidelines listed in Air Transporation policy | NO                       | NO                 | NO                  | NO                                                                                          | YES<br>Must meet exception<br>guidelines listed in<br>Air Transporation<br>policy | YES<br>Must meet exception<br>guidelines listed in<br>Air Transporation<br>policy               | Only if allowed by<br>GTF Fund<br>Pay via GT AP                                     | NO                                                         |
| Travel of Employees - Airfare - First Class - Travel Policy 6.6 - http://www.polythrary.gatech.edu/business-finance/air-transportation                                                                                                 | YES<br>Must meet<br>exception<br>guidelines listed in<br>Air Transporation<br>policy | YES Must meet exception guidelines listed in Air Transporation policy | NO                 | YES Must meet exception guidelines listed in Air Transporation policy | YES Must meet exception guidelines listed in Air Transporation policy                | YES Must meet exception guidelines listed in Air Transporation policy | YES Must meet exception guidelines listed in Air Transporation policy | YES Must meet exception guidelines listed in Air Transporation policy | NO                       | NO                 | NO                  | NO                                                                                          | YES<br>Must meet exception<br>guidelines listed in<br>Air Transporation<br>policy | Only if allowed by<br>Grant/Prgrm<br>Must follow<br>restrictions in Air<br>Transporation policy | Only if allowed by<br>GTF Fund<br>Pay via GT AP                                     | NO                                                         |
| Travel of Employees - Airline Memberships<br>-Travel Policy 6.9 -<br>http://www.policylibrary.gatech.edu/business-<br>finance/miscellaneous-travel-expenses                                                                            | NO                                                                                   | NO                                                                    | NO                 | NO                                                                    | NO                                                                                   | NO                                                                    | NO                                                                    | NO                                                                    | NO                       | NO                 | NO                  | NO                                                                                          | NO                                                                                | NO                                                                                              | Only if allowed by<br>GTF Fund<br>Pay via GTF                                       | Only if allowed by<br>GTRC Fund<br>Pay via GTRC            |

# FDM - Mapping Issues

- Academic/Research units noted issues with FDM Mapping
- Process to Review Issues
  - Log request in ServiceNow <u>www.services.gatech.edu</u>
    - Financials > Financial Accounting
  - Ask for incident to be assigned to the Controller's Office
  - Include spreadsheet w/FDM mapping issues
  - Indicate correct FDM mapping on spreadsheet
  - Controller's Office and ERP team will review information provided, determine the solution and contact unit

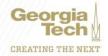

## FDM – Logical Assignment of Values

- Logical assignment is not best practice
- Implementation partners & Workday do not recommend this
- FDM Advisors group agreed to best practice
- Issues with Logical Assignment
  - Department Reorganization Cost Center logic would be broken
  - Data Conversion
    - Workday, Enterprise Data Warehouse, USG FDM, ExternSystems (i.e. Banner, OneConnect, GTRI CostPoint, etc.)
  - Multi-Year Reporting
  - EIB Load of FDM Values
- Change would require redesign and redeployment of FDM

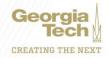

# **Accounting Adjustment Journals**

#### Accounting Adjustment Journals

- Allow users to reclassify or move charges for Operational Journals which are generated by the system.
- A financial transaction must be completed and paid for an Accounting Adjustment event to take place.

#### Examples of transactions that can be adjusted:

- Supplier Invoices Changes to Driver Worktag and/or Spend Category
- Expenses reports Changes to Driver Worktag Only

Note: Online Accounting Journals are used to update fields such as Ledger Account, Debit Amount, CreditAmount and Expense Item.

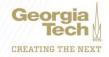

## Accounting Transaction Adjustments - PY

| APPROVED BY THE CONTROLLER'S OFFICE                 | DENIED BY THE CONTROLLER'S OFFICE   |
|-----------------------------------------------------|-------------------------------------|
| Sponsored Funds to Sponsored Funds                  | State Funds to State Funds          |
| Sponsored Funds to GTF/GTRC/GTARC Funds             | State Funds to GTF/GTRC/GTARC Funds |
| Sponsored Funds to State Cost Overrun Funds         | State Funds to Sponsored Funds      |
| GTF/GTRC/GTARC Funds to Other Sponsored Funds       |                                     |
| GTF/GTRC/GTARC Funds to State Cost<br>Overrun Funds |                                     |

| TRANSACTION TYPES                                            | FUND CODE |
|--------------------------------------------------------------|-----------|
| Georgia Tech Foundation (GTF) Funds                          | FD20200   |
| GaTech Rsch Corp/GaTech Applied Rsch Corp (GTRC/GTARC Funds) | FD20300   |
| Sponsored Funds (Other)                                      | FD2xxxx   |
| State Funds                                                  | FD1xxxx   |

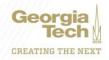

# Spreadsheet Journal Entry Loads

- For multiple line journal entries
- Log request in ServiceNow <u>www.services.gatech.edu</u>
  - Financials > Financial Accounting
- Ask for request to be assigned to Controller's Office
- Provide detail in request about the large journal, such as what type of transactions you want to post
  - i.e. Supplier Invoices, PCard Verifications, Expense Reports, etc.
- Controller's Office system team will review the request, determine if spreadsheet load is possible, communicate with department
- Documentation must accompany spreadsheet JE load

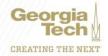

| SOURCE                                                                                     | TYPE OF MOVE                                                                                                    | JOURNAL TO USE                                                                                                    |
|--------------------------------------------------------------------------------------------|----------------------------------------------------------------------------------------------------|----------------------------------------------------------------------------------------------------|
| EXP-XXXXXXX                                                                                | *Change Driver Worktag:<br>Move entire dollar amt                                                                                                    | Operational Journal Accounting Adjustment  • Find Expense Reports by Organization → Related Action → Accounting → Adjust Acctg                                                                                               |
|                                                                                            | *Change Driver Worktag:<br>Move partial dollar amt<br>*Change ledger account<br>*Change expense item cat.                                                           | If Paid → Accounting Journal  • Create Journal  If Not Paid → Edit transaction and re-submit                                                                                                    |
| Payroll/Salary PAY YYYYMMDD 01 EDR YYYYMMDD 01                                             | *Change Driver Worktag:<br>Move entire dollar amt<br>*Change Driver Worktag:<br>Move partial dollar amt<br>*Change ledger account<br>(Commitment Acctg Office Only) | oneUSG Connect → Express Direct Retro                                                                                                    |
| Procurement Card<br>Verification<br>PCV-XXXXXXX                                            | *Change Driver Worktag:<br>Move entire dollar amt<br>*Change Driver Worktag:<br>Move partial dollar amt<br>*Change ledger account<br>*Change spend category         | Accounting Journal  • Create Journal                                                                                                    |
| Purchase Order<br>(Bill Only and Catalog)<br>PO-XXXXXXX                                    | *Change Driver Worktag: Move entire dollar amt *Change Driver Worktag: Move partial dollar amt *Change ledger account *Change spend category                        | Adjust transaction after payment  • See Supplier Invoice                                                                                                    |
| Purchase Order<br>(All Other)<br>PO-XXXXXXX                                                | *Change Driver Worktag: Move entire dollar amt *Change Driver Worktag: Move partial dollar amt *Change ledger account *Change spend category                        | Enter a Change Order Requisition                                                                                                    |
| Supplier Invoice<br>INV-XXXXXXX                                                            | *Change Driver Worktag: Move entire dollar amt *Change spend category *Change Driver Worktag: Move partial dollar amt *Change ledger account                        | Operational Journal Accounting Adjustment  • Find Supplier Invoice for Campus - GTCR → Related Action → Acctg → Adjust Acctg  If Paid → Accounting Journal →  • Create Journal  If Not Paid → Edit transaction and re-submit |
| Other Accounting Transaction JE-XXXXXXXXXX BAN YYYYMMDD 01 COM YYYYMMDD 02 OIT_YYYYMMDD_03 | *Change Driver Worktag: Move entire dollar amt *Change Driver Worktag: Move partial dollar amt *Change ledger account *Change spend category                        | Accounting Journal  • Create Journal                                                                                                    |

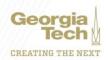

# EBBR Workday vs. EBBR Lite Gifts

| WD                      | EBBR                                           | LITE EBBR           |                                                               |  |  |
|-------------------------|------------------------------------------------|---------------------|---------------------------------------------------------------|--|--|
| VVD                     |                                                | LITE EDDIN          |                                                               |  |  |
| <u>Criteria</u>         | <u>Value</u>                                   | <u>Criteria</u>     | <u>Value</u>                                                  |  |  |
| Company                 | CO503                                          | Cost Center ID/Name | CC000050                                                      |  |  |
| Organization            | CC000050                                       | Fiscal Year         | Current FY - FY21                                             |  |  |
| Period                  | FY21 - Sep                                     | Budget Reference    | Select All - Include GTAA/GTF<br>Budget Ref, BR21, BR20, BR19 |  |  |
| Time Period             | Current Period YTD                             | Date Range          | Accounting Date Range                                         |  |  |
| <b>Budget Structure</b> | Gift Budget Structure                          | From Acctg Date     | Jul 1, 2020                                                   |  |  |
| Budget Name             | FY21 GF & GTF                                  | To Acctg Date       | Sep 30, 2020                                                  |  |  |
| Book                    | Common                                         | Driver Worktag      | GTF200000057                                                  |  |  |
| Worktags - Driver WT    | GTF200000057                                   |                     |                                                               |  |  |
| Worktags - Budget Ref   | Leave Blank                                    |                     |                                                               |  |  |
| Additional Options      | Report by Accounting Date using Plan Structure |                     |                                                               |  |  |

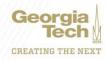

# EBBR Workday vs. EBBR Lite- CY State

| WD E                  | EBBR                                           | LITE EBBR           |                       |  |
|-----------------------|------------------------------------------------|---------------------|-----------------------|--|
| <u>Criteria</u>       | <u>Value</u>                                   | <u>Criteria</u>     | <u>Value</u>          |  |
| Company               | CO503                                          | Cost Center ID/Name | CC000099              |  |
| Organization          | CC000099                                       | Fiscal Year         | FY21                  |  |
| Period                | FY21 - Sep                                     | Budget Reference    | CY BR - BR21          |  |
| Time Period           | Current Period YTD                             | Date Range          | Accounting Date Range |  |
| Budget Structure      | OneBudget Structure                            | From Acctg Date     | Jul 1, 2020           |  |
| Budget Name           | Leave Blank                                    | To Acctg Date       | Sep 30, 2020          |  |
| Book                  | Common                                         | Driver Worktag      | DE00002054            |  |
| Worktags - Driver WT  | DE00002054                                     |                     |                       |  |
| Worktags – Budget Ref | FY21                                           |                     |                       |  |
| Additional Options    | Report by Accounting Date using Plan Structure |                     |                       |  |

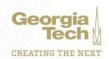

## EBBR Workday vs. EBBR Lite Carryforward

| WD E                  | BBR                                            | LITE EBBR           |                          |  |
|-----------------------|------------------------------------------------|---------------------|--------------------------|--|
| <u>Criteria</u>       | <u>Value</u>                                   | Criteria            | <u>Value</u>             |  |
| Company               | CO503                                          | Cost Center ID/Name | CC000099                 |  |
| Organization          | CC000099                                       | Fiscal Year         | FY21                     |  |
| Period                | FY21 - Sep                                     | Budget Reference    | All PY BRs - BR19 & BR20 |  |
| Time Period           | Current Period YTD                             | Date Range          | Accounting Date Range    |  |
| Budget Structure      | Carryforward Structure                         | From Acctg Date     | Jul 1, 2020              |  |
| Budget Name           | Leave Blank                                    | To Acctg Date       | Sep 30, 2020             |  |
| Book                  | Common                                         | Driver Worktag      | DE00002054               |  |
| Worktags - Driver WT  | DE00002054                                     |                     |                          |  |
| Worktags – Budget Ref | All PY BRs – BR19 & BR20                       |                     |                          |  |
| Additional Options    | Report by Accounting Date using Plan Structure |                     |                          |  |

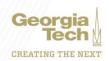

### EBBR Workday vs. EBBR Lite- CY/Carryforward

| WD E                  | BBR                                            | LITE EBBR           |                          |  |
|-----------------------|------------------------------------------------|---------------------|--------------------------|--|
| <u>Criteria</u>       | <u>Value</u>                                   | Criteria            | <u>Value</u>             |  |
| Company               | CO503                                          | Cost Center ID/Name | CC000099                 |  |
| Organization          | CC000099                                       | Fiscal Year         | FY21                     |  |
| Period                | FY21 - Sep                                     | Budget Reference    | All PY BRs - BR19 & BR20 |  |
| Time Period           | Current Period YTD                             | Date Range          | Accounting Date Range    |  |
| Budget Structure      | Carryforward/OneBudget Combination Structure   | From Acctg Date     | Jul 1, 2020              |  |
| Budget Name           | Carryforward<br>FY20/oneBudget FY21<br>Combo   | To Acctg Date       | Sep 30, 2020             |  |
| Book                  | Common                                         | Driver Worktag      | DE00002054               |  |
| Worktags - Driver WT  | DE00002054                                     |                     |                          |  |
| Worktags - Budget Ref | All PY BRs – BR19 & BR20                       |                     |                          |  |
| Additional Options    | Report by Accounting Date using Plan Structure |                     |                          |  |

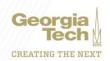

# All We Do is WIN WIN WIN No Matter What!!

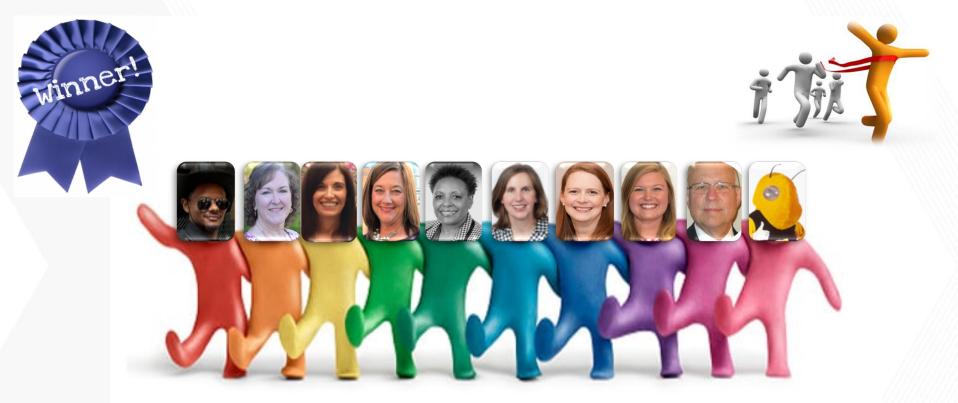

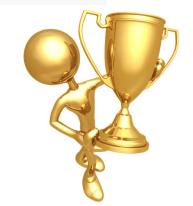

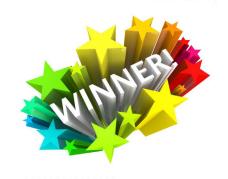

#### Georgia Department of Audits and Accounts

Has Conferred Upon

#### GEORGIA INSTITUTE OF TECHNOLOGY

for the fiscal year ended June 30, 2019 the

# Award of Distinction for Excellent Financial Reporting

An award of distinction is presented to organizations that submit quality financial statements and supporting documentation in a timely manner, whose annual financial report is given an unmodified audit opinion and is free of any significant deficiencies or material weaknesses, and comply with all Transparency in Government Act requirements.

Jennefer Thomas

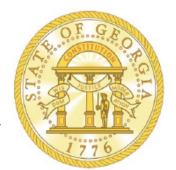

They S. Diff.

STATE AUDITOR

### **Kudos for Exceptional Work from State Auditors**

| Area                                          | GT Team Members                                                          |
|-----------------------------------------------|--------------------------------------------------------------------------|
| Workday System Conversion                     | Katie Crawford, David Adcock and ERP Team                                |
| Grants & Contracts                            | Josh Rosenberg & Grants Team                                             |
| Bank Reconciliation                           | Leanne Sheffield, Controller's Office                                    |
| Journal Entry Process and Documentation       | Accountants, Cost Center Managers, Driver WT Managers, Supervisors, etc. |
| GASB 84 (Agency Funds to Custodial Entities)  | Amry Stanley & Carol Gibson, Controller's Office                         |
| Housing Revenue Accounting                    | Brian Cochran, Auxiliary Services<br>Erica Jones, Housing                |
| Benefits Reconciliations                      | Zach Rogers, Kedrich Claiborne & Payroll Team                            |
| Banner to Workday Reconciliations             | Bursar and Treasury Services Team                                        |
| Enrollment Data                               | Reta Pikowsky, Registrar's Office                                        |
| Encumbrance Calculations, Budgetary Reporting | Lee Wates, Controller's Office                                           |
| Component Unit Communication & Documentation  | Amy Herron, Controller's Office                                          |

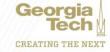

# Thank You GT Retirees!

| RETIREE NAME      | TITLE                                     | UNIT                     | YRS AT GT |
|-------------------|-------------------------------------------|--------------------------|-----------|
| Sandra Baylis     | Accountant II                             | Controller's Office      | 21        |
| Sandi Bramblett   | Assistant VP, Institutional Research Mgmt | IRP                      | 31+       |
| Stephanie Curry   | Financial Manager II                      | College of Sciences      | 31+       |
| Terri Gerhardt    | System Analyst Lead                       | ERP                      | 7         |
| Debbi Greene      | Assistant Director – Space Management     | CPSM                     | 16        |
| Toya Hampton      | Research Ops Program Manager              | Aerospace Engineering    | 17        |
| Vickie Hardy      | Accounts Payable Associate                | Proc & Business Services | 25        |
| Steve Head        | Director, Financial Systems Management    | CPSM                     | 38        |
| Valeria Henderson | Accountant II                             | Controller's Office      | 38        |
| John Holcombe     | Facilities Information Systems Manager    | CPSM                     | 38+       |
| Sandy Mason       | Senior Director                           | Grants & Contracts       | 28        |
| Padma Murugesan   | Assistant to the Vice President           | Finance & Planning       | 26        |
| Doug Podoll       | ERP System Analyst Lead                   | ERP                      | 11        |
| Pam Smith         | Financial Analyst III                     | Bursar                   | 18+       |
| Ron Stutts        | Financial Manager I                       | SCoB                     | 32+       |
| Barbara Villa     | Budget Program Manager                    | IBPA                     | 14        |
| Lee Wates         | Associate Controller                      | Controller's Office      | 16        |
| Pam Wynne         | Accounting Manager II                     | Controller's Office      | 26        |

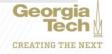